# HP OpenView AssetCenter

Software version: 5.00

# Release Notes

Manufacturing part number: T4111-90005 Document Release Date: November, 2006 Software Release Date: November, 2006 Build number: 461

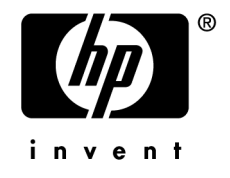

# Legal Notices

## *Warranty*

The only warranties for HP products and services are set forth in the express warranty statements accompanying such products and services.

Nothing herein should be construed as constituting an additional warranty.

HP shall not be liable for technical or editorial errors or omissions contained herein.

The information contained herein is subject to change without notice.

### *Restricted Rights Legend*

Confidential computer software.

Valid license from HP required for possession, use or copying.

Consistent with FAR 12.211 and 12.212, Commercial Computer Software, Computer Software Documentation, and Technical Data for Commercial Items are licensed to the U.S. Government under vendor's standard commercial license.

## *Copyright Notices*

© Copyright 1994-2006 Hewlett-Packard Development Company, L.P.

## *Trademark Notices*

- Adobe®, Adobe Photoshop® and Acrobat® are trademarks of Adobe Systems Incorporated.
- Corel® and Corel logo® are trademarks or registered trademarks of Corel Corporation or Corel Corporation Limited.
- Java<sup>™</sup> is a US trademark of Sun Microsystems, Inc.
- <sup>n</sup> Linux is a U.S. registered trademark of Linus Torvalds
- Microsoft®, Windows®, Windows NT® and Windows® XP are U.S. registered trademarks of Microsoft Corporation.
- Oracle<sup>®</sup> is a registered US trademark of Oracle Corporation, Redwood City, California.
- UNIX<sup>®</sup> is a registered trademark of The Open Group.

# Table of Contents

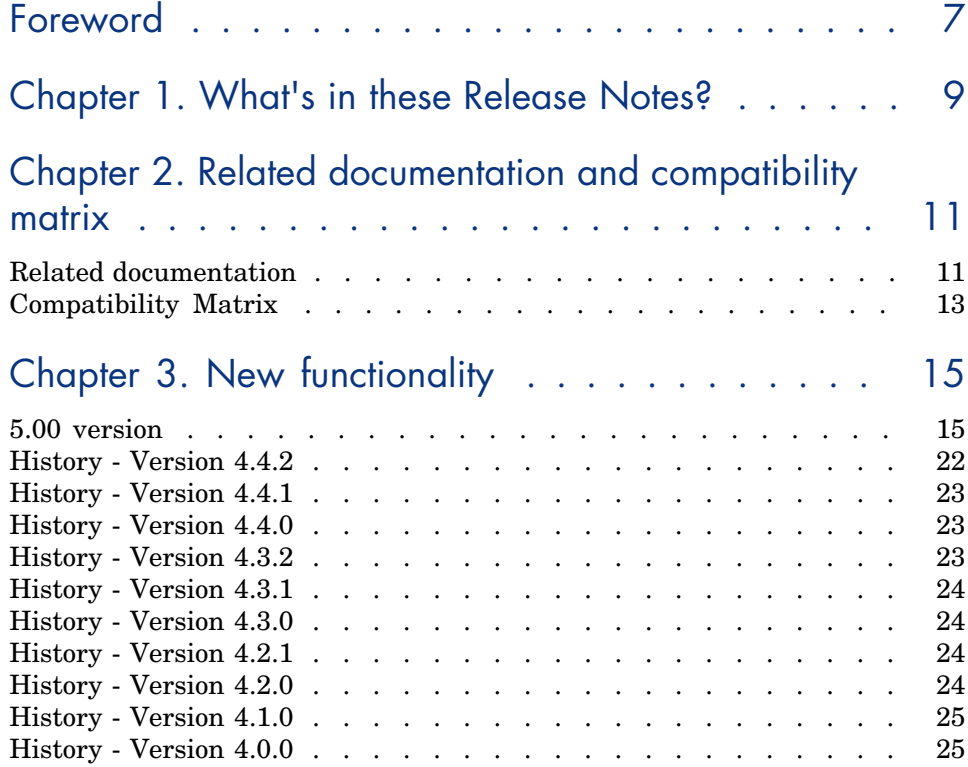

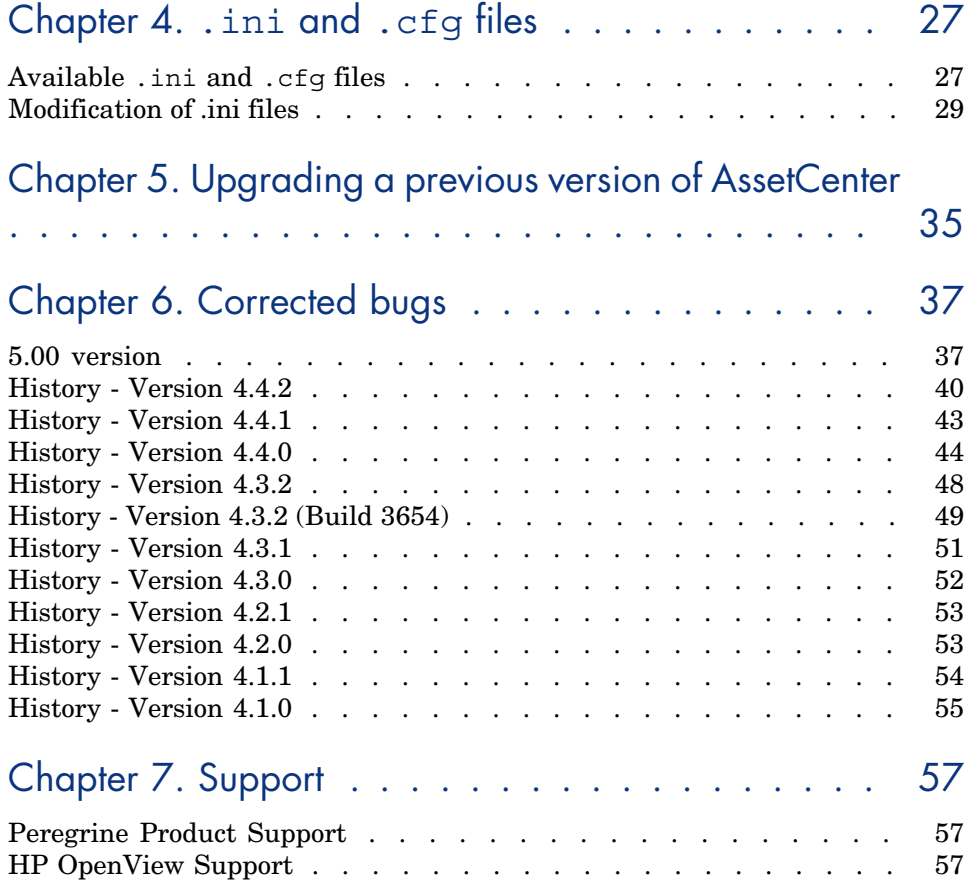

# List of Tables

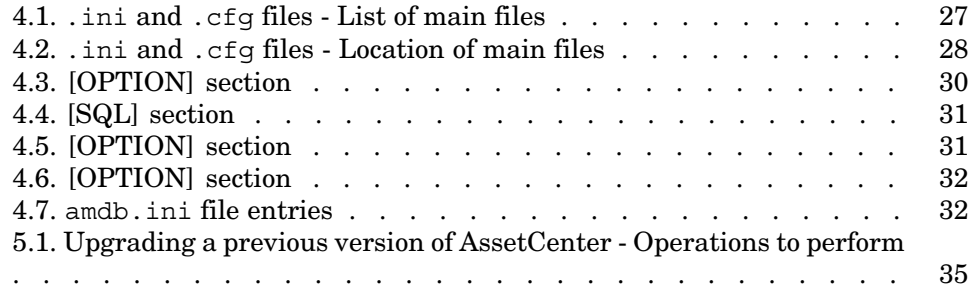

# Foreword

AssetCenter 5.00 adds new functions and includes a large number of bug fixes. For late-breaking information not included in this document or in the AssetCenter documentation, please refer to the *Readme.txt* file located in the AssetCenter installation folder.

# 1 What's in these Release Notes?

These Release Notes include:

- <sup>n</sup> Notes on related documentation, including a compatibility matrix for AssetCenter.
- $\blacksquare$  A partial list of new functions added between versions 4.0.0 and 5.00
- $A$  detailed description of the configuration files of AssetCenter,
- <sup>n</sup> A partial list of bugs corrected between version 4.0.0 and version 5.00.
- <sup>n</sup> Indications to upgrade previous versions of AssetCenter,
- How to contact HP for further assistance.

*10 | AssetCenter 5.00 - Release Notes*

# Related documentation and compatibility 2matrix

# Related documentation

AssetCenter 5.00 is provided with the following documentation:

- <sup>n</sup> Software evaluation guide
- <sup>n</sup> Concepts and implementation
- **n** Installation and upgrade
- **Migration**
- <sup>n</sup> User Interface
- Core Tables
- n Portfolio
- Software assets
- <sup>n</sup> Contracts
- Procurement
- Financials
- Cable and Circuit
- **n** Reconciliation
- <sup>n</sup> Integration with software distribution tools
- Advanced use
- <sup>n</sup> Tailoring
- **n** Administration
- Accessibility options
- Differences between versions  $3.x$  and  $4.x$
- <sup>n</sup> Programmer's Reference
- $_$  [Tuning](http://www.adobe.fr/products/acrobat/readstep2.html)
- <sup>n</sup> Automatic software mechanisms
- **n** Asset Tracking Solution
- <sup>n</sup> Expense Control Solution
- Database structure (CHM format only)
- Physical data model

Documentation is available in the following formats:

- n Compiled on-line help in  $\text{chm}$  format, accessible directly from the application,
- <sup>n</sup> A version in Adobe Acrobat format. To view these files in the best possible conditions, we recommend downloading and installing Acrobat Reader which is freely available for download at the following address: http://www.adobe.fr/products/acrobat/readstep2.html

## Note:

The manuals in Adobe Acrobat format are available in the docs folder, located at the root of the AssetCenter installation CD.

AssetCenter also offers:

- $n_{\text{A}}$  An on-line help on scripts and functions, the contents of which is similar to the *Programmer's Reference*. This on-line help is available in script builder [windows only. You can access it by pressing](www.hp.com/managementsoftware/peregrine_support) *F1*.
- n An on-line help on the structure of the database. This help is not directly accessible from AssetCenter. To consult this, open the dbstruct.chm file located in the doc\chm folder of the AssetCenter installation folder.
- <sup>n</sup> Contextual help for fields and links in the database. Go to a field or a link. You can either:
	- $\blacksquare$  Press *Shift*+*F1*,
	- <sup>n</sup> Right click the field and then select **Help on this field** from the contextual menu

Full documentation for AssetCenter 5.00 can also be downloaded from the HP support site at the following address:

www.hp.com/managementsoftware/peregrine\_support.

You will need the current login and password to access this page.

You can also order printed copies of the documentation through your HP sales representative.

# Compatibility Matrix

A compatibility matrix, which identifies the hardware and software requirements for using AssetCenter 5.00 is also available on the Customer Support Web site at: www.hp.com/managementsoftware/peregrine\_support You will need the current login and password to access this page.

*14 | AssetCenter 5.00 - Release Notes*

# 3 New functionality

<span id="page-14-1"></span><span id="page-14-0"></span>This chapter details the new functionality added to AssetCenter 5.0. For more information concerning new functions, refer to guides provided with AssetCenter.

## 5.00 version

#### Web client: Client totally redesigned

AssetCenter is delivered with a Web client that has been entirely redesigned and is now based on a multi-tier architecture (4 tiers).

The Web client accesses AssetCenter's data, processes and workflow schemes via AssetCenter's new Web service.

The new Web client replaces the old OAA technology-based Web client.

- The old Web client can still be used with AssetCenter 5.0.
- *Installation and upgrade* guide, chapter *Installing, configuring and uninstalling AssetCenter Web*.
- *User Interface* Guide.

#### Web service: New component

AssetCenter's Web service enables any third-party application capable of interacting with Web services to access all AssetCenter data, processes, and workflow schemes via a user-friendly, standards-based interface.

AssetCenter's Web service is based on J2EE standards and can be accessed via standard WSDL descriptions and SOAP-based communications.

[AssetCenter's Web service makes AssetCenter's APIs a](www.hp.com/managementsoftware/peregrine_support)vailable via a multi-tier architecture.

#### Integration with software distribution tools: New functionality

AssetCenter lets you define software distribution tasks (scheduled or immediate) on these target computers using reference information from the AssetCenter database (demographic, inventory, financial or contractual data).

These tasks will be executed by one of several software distribution or software patch management applications used with AssetCenter.

To see the list of software, consult the compatibility matrix at www.hp.com/managementsoftware/peregrine\_support.

It may be possible to user other software distribution and software patch management applications following customization of the AssetCenter database and Connect-It scenarios.

*Integration with software distribution tools* guide

#### *Software assets* module: Improvements

Software asset management has been improved to enable users to monitor complete software compliance (number of installations versus number of licenses acquired) via an easy-to-use interface.

The creation wizard is now more user-friendly and powerful, and ensures that all installations and licenses are counted.

Several new wizards can be used to easily modify existing counters.

An executive view lets users monitor compliance.

A workflow scheme monitors when installations or licenses are added to ensure that they are associated with a counter.

Below are more details concerning the additions and improvements:

- <sup>n</sup> Wizard started via the **Portfolio management/ IT/ Licenses/ Manage software** link on the navigation bar:
	- n The part of the wizard that managed counter creation has been redesigned.
- n This wizard takes into account the functional rights of the user who starts the wizard.
- <sup>n</sup> Software counters:
	- $\blacksquare$  It is now possible to manage entitlements and rights within the same counter.
	- <sup>n</sup> Counter creation has been simplified, automated and made more robust:
		- <sup>u</sup> The *Create a software license management counter...* (sysSamCreateSoftwareCounter) wizard lets you create any type of software counter to monitor software compliance (what's installed versus how many licenses you have or need) and thus provides you a way to maintain overall control of your software installations.

This wizard ensures that licenses and installations are included in only one counter so that rights/entitlements and installations/utilizations are counted only once.

Using this wizard intelligently, it is also easy to ensure that all license and installation models for a given type are correctly associated with a counter.

These counters include new fields:

- **Is part of corporate software management** (bFamily)
- **Do not include in the compliance reports** (bInternal)
- **Edit the counter using the wizards** (bAutomated)

Users are still able to create more sophisticated counters that disregard license and installation uniqueness without using the wizard.

<sup>n</sup> Simplified updates.

Several wizards can be used to modify an existing counter:

- *Define or redefine the counter's scope of application...* (sysSamAddScope2Counter)
- **Modify the list of installation models to take into account...** (sysSamAddInst2Counter)
- *Modify the list of license models to take into account...* (sysSamAddLic2Counter)

The counters' modification wizards only allow license and installation models that have not been associated with a counter to be added.

This ensures that license and installation models are only associated with one counter at a time.

<sup>n</sup> Increased number of counter templates to cover a large number of situations.

These models are used to vary the way counts are grouped (by location, department, etc.).

**n** An overview has been added (**Portfolio management/ Results of the software counters** link on the navigation bar).

This view displays one line per counter.

For each counter, this view displays the rights, entitlements, installations/utilizations and unused installations counts on a single line.

<sup>n</sup> Added workflow scheme: *Manage licenses and installations for automated counters* (sysSamWFAutoCounter).

This scheme creates a task to update counters when a new license or installation model is created.

*Software assets* guide.

## Screen sets: Generalized to all tables

Several versions of a screen can be created to display the records of a given table.

This is done by using *screen sets* which are created for each table.

Users now have the option of accessing customized screens tailored to their needs instead of accessing the full, more complex, screens.

By default AssetCenter is supplied with a full and simple screen for most tables in the database.

*Tailoring* guide, chapter *Customizing the database*, section *Screen sets*.

#### UNSPSC classification codes: Improvements

UNSPSC classification codes are supplied with AssetCenter and can be imported into the database.

These classification codes can be used to standardize the description of portfolio items and to link to external catalogs used to manage purchases.

Models were created for the first two levels of the UNSPSC classification codes.

Models were created for numerous sub-levels of the classification code and include *Components, IT and communications supplies and equipment*.

A wizard can be used to help you create templates from the classification codes.

#### Projects: Improvements

Expenses generated for a project can now be linked to the project and viewed in its detail screen.

Expenses created from a work order are automatically associated with the project.

Expenses created from assets can be associated with the project using chargeback.

### Business services: New functionality

AssetCenter already let users define:

- n The relationships between configuration items (portfolio items, employees, departments and locations)
- <sup>n</sup> The relationships between these configuration items and contractual or financial items, and internal rules
- Parent-child relationships
- Physical relationships (port, connection)

Business services now let you define any type of relationship between a portfolio item providing a service and a portfolio item that is a client of this service: **Client-Resource Relationships** table (amClientResource).

The type of the relationship that exists between the service and the client can be defined (*is part of*, *is connected to*, for example): **Connection types** table (amCRType).

The relationship type also lets you define the impact of a service failure and provides you with decision making information to help you choose the most reliable alternative solutions.

Several new tabs on the detail screen of each portfolio item allow you to view client portfolio items, service portfolio items, relationship types and business services.

These tables can be accessed using the links on the **Portfolio management/ Extended portfolio/ Business services** link on the navigation bar.

#### Portfolio items: Improvements

Several users can be defined for one portfolio item (**Users** (Users) link, type n). This link is for informational purposes only: By default, it is not referenced by any processes.

Therefore, this link does not replace the preexisting type 1 **User** (User) link.

This **User** link is still used by some processes.

Examples:

n The person selected by default when requesting a work order for an asset is the asset user.

- <sup>n</sup> An expense covering an asset is associated with that asset's user.
- <sup>n</sup> When the user of an asset changes, that user's sub-assets are automatically updated.

### Work orders: Improvements

Several portfolio items can be defined for one work order (**Portfolio items** (Items) link, type n).

This link is for informational purposes only: By default, it is not referenced by any processes.

The **Asset** (Asset) type 1 link is still used by some processes.

For example: Expense lines created from a work order are associated with the asset.

### Service requests (for example: a request to increase a computer's memory) **Improvements**

Users can now manage service requests more easily using the **Model** (Model) link that was added to standard requests.

This model can correspond to the service type.

It is now possible to group standard requests by service type.

Service types linked to the same model make up a catalog of services.

A new **Price** (Price) field in the standard request's detail lets you specify the internal billing price for the service. This enables you to publish an internal service catalog with prices.

The *Catalog of services* (Service\_Catalog) view was added to manage the different catalogs of services.

Click the **Portfolio management/ Extended portfolio/ Catalog of services** link on the navigation bar to display this view.

#### Bar-code catalog: Functionality now part of base application

You are no longer required to acquire a new, separate module to generate a bar-code catalog.

A catalog can be generated via the **Portfolio/ Bar-code Inventory** menu in the Windows client.

*Common tables* guide, chapter *Bar-code inventory*.

#### Pre-filtering screens: Improvements

Tables displayed via menus can now be pre-filtered before being displayed.

The list of fields and links displayed in the pre-filter screen can be defined for all tables using AssetCenter Database Administrator (**QBE Fields**).

*User Interface* guide, chapter *Searching for items in a table*, section *Query wizard (QBE)*.

 The *Tailoring* guide, chapter *Customizing the database*, section *Creating new objects/ Creating screens*.

## Customizing lists: New functionality

It is now possible to limit the list of fields a user can add to a list.

The administrator starts by defining the list of fields and links in AssetCenter Database Administrator that a user can access from a given screen:

- **Columns in the list** field (fields and links displayed by default)
- **Other columns** field (additional fields and links that users can add to the list)

Next, the administrator limits access to these fields based on user profile by clearing the **Authorize display of all fields and links in the lists** (bFullListCfg) check box.

#### AQL: Improvements

You can now insert a variable into queries which will trigger the list query filters (**Table name/ Filter by query**) to display a field where you can enter the value of the variable.

This simplifies customization of query filters as users no longer need to rewrite the query itself to customize it.

Query example:

 $($ DaysDiff(qetdate(), dAcquisition) < \$Days) AND (seAcquMethod = 0)

The variable *\$Days* (*\$* character directly followed by a word) will trigger the query filter to display *Days:* followed by a field instead of the entire query itself.

## Database structure: Modifications

The structure of the database has been modified or enhanced (fields, links, indexes, pages, screens).

 $\blacktriangleright$  The dbstruct.chm file in the doc $\ell$ chm sub-folder of AssetCenter's installation folder describes the database structure for AssetCenter 4.4.1.

 $\blacktriangleright$  The diff441.html or diff441.xml file in the doc\infos sub-folder of AssetCenter's installation folder describes the differences in AssetCenter's database structure between versions 4.4.1 and 5.00.

#### AutoCAD integration: Removed

Integration with AutoCAD has been removed from AssetCenter.

#### Interface: Modifications

<sup>u</sup> Windows client: The **Destroy** button on the detail screens has been replaced by the **Delete** button.

### Languages

Support of the following languages for the graphical interface and the documentation: English, French, German, Italian, Spanish, simplified Chinese and Japanese.

## Calculating TCO (Total Cost of Ownership)

<span id="page-21-0"></span>The TCO calculation method has been improved.

*Financials* guide, chapter *TCO (Total Cost of Ownership)*.

- n Optimization of the Windows client user interface to accelerate:
	- $\Box$  Opening/closing windows.
	- Connecting/disconnecting to/from databases.
	- $\blacksquare$  Starting and closing the application.
- $\blacksquare$  Bug fixes (hot fixes)
- DB2: Optimization of query execution speeds through the use of indexes.
- Deletion of linked records: Improved clarity of confirmation messages.
- n Oracle databases: When you convert a database using AssetCenter Database Administrator via the **Migration/ Convert the database** menu, the integrity check done at the end of the conversion executes more rapidly.

- <span id="page-22-0"></span><sup>n</sup> German, Spanish, Italian and Japanese support.
- Additional wizards for SAM.

# History - Version 4.4.0

- Extended software asset functionality, including workflows and line-of-business wizards.
- Software Asset Management dashboards.
- Generic dashboards.
- License compliance tools.
- <sup>n</sup> Integration with the Desktop Inventory application library.
- Password Management.
- **LDAP SSL security.**
- <sup>n</sup> Ability to denormalization of the database model.
- Tracking of last-modifier information.
- Ability to transform features into fields.
- The workflow engine has been updated.

- n Improved mouseless navigation in the user interface.
- <sup>n</sup> AssetCenter can act as an accessibility server for software such as Windows Narrator or Jaws.
- <sup>n</sup> A new *Accessibility Options* guide is shipped with AssetCenter.
- <sup>n</sup> Ability to cancel a query: This functionality enables you to interrupt the execution of a query and thus avoid the user interface being frozen for too long a period of time if the query turns out to be complex.
- <sup>n</sup> Japanese support.
- <sup>n</sup> New database creation and migration wizard.
- Improved Administration guide.

<span id="page-23-1"></span><span id="page-23-0"></span> $\bullet$  No added functionality of note in this version.

## History - Version 4.3.0

- Multilingual implementation for AssetCenter clients. Refer to the *Administration* guide.
- n Archival functionality for database records. Refer to the *Administration* guide.
- <sup>n</sup> Extended management of licenses and software installations. Refer to the *Portfolio* guide.
- <sup>n</sup> New data-reconciliation module. Refer to the *Reconciliation* guide.
- n Ability to group records and create a virtual hierarchy. Refer to the *User interface* guide.
- <sup>n</sup> Generic overflow mechanism. Refer to the *Administration* guide, section *Overflow tables*.
- Simplified migration process.
- <span id="page-23-2"></span><sup>n</sup> Query wizard (QBE). Refer to the *User interface* guide, section *Query wizard (QBE)* and the *Advanced use* guide, section *Example of creating a query wizard (QBE)*.

# History - Version 4.2.1

- **AssetCenter Web: Certain menus and pages have been added or improved.**
- <span id="page-23-3"></span>**Management of AssetCenter database connections:** A distinction is now made between *system* connections and *user* connections.
- <sup>n</sup> *Inheritance of features*: The list of cases in which inheritance is applied has been modified.

# History - Version 4.2.0

n Optimized support for IBM DB2 UDB. For further information, refer to the compatibility matrix and the AssetCenter Installation guide.

- n Support for Unix now extended to IBM AIX. For further information, refer to the compatibility matrix.
- n The planner viewer. For further information, refer to the AssetCenter User Interface guide.

- <sup>n</sup> Significant improvements to database editing functions: support of hierarchic tables, features, monetary fields, etc.
- <sup>n</sup> Dedicated screens for certain portfolio items: computers, telephones, etc.
- <sup>n</sup> Full migration support for a previous version of AssetCenter.
- Tool used to migrate the database: Script Analyzer.
- Unix support in non-graphic mode.
- <sup>n</sup> Support of the following seven languages for the graphical interface and the documentation: English, French, German, Italian, Japanese, Polish and Spanish.
- <span id="page-24-0"></span>n Improvements to the chargeback module.
- The log viewer is now provided with AssetCenter.

- <sup>n</sup> Catalog management
- <sup>n</sup> Extended management of portfolio items: Telephony, computers, etc.
- n Database customization: Add new fields, links, etc.
- <sup>n</sup> Customization of screens: Ability to create your own screens to manage specific information,
- <sup>n</sup> Redesign of procurement cycle
- <sup>n</sup> Functional rights: Ability to restrict access to the database according to your own custom functional groups. You can limit access to AssetCenter to a subset of functional areas by user.
- $\blacksquare$  Chargeback functionality,
- <sup>n</sup> In-depth budget management,
- Comprehensive cable management,
- AutoCAD integration,
- <sup>n</sup> Full integration with other HP OpenView products: Remote Control, Desktop Inventory, Get-Answers, etc.

*26 | AssetCenter 5.00 - Release Notes*

# 4 .ini and .cfg files

Programs belonging to the AssetCenter suite are associated with configuration files (.ini and .cfg extensions).

# Available .ini and .cfg files

The following is a list of the main available . ini and . cfg files:

**Table 4.1.** .ini **and** .cfg **files - List of main files**

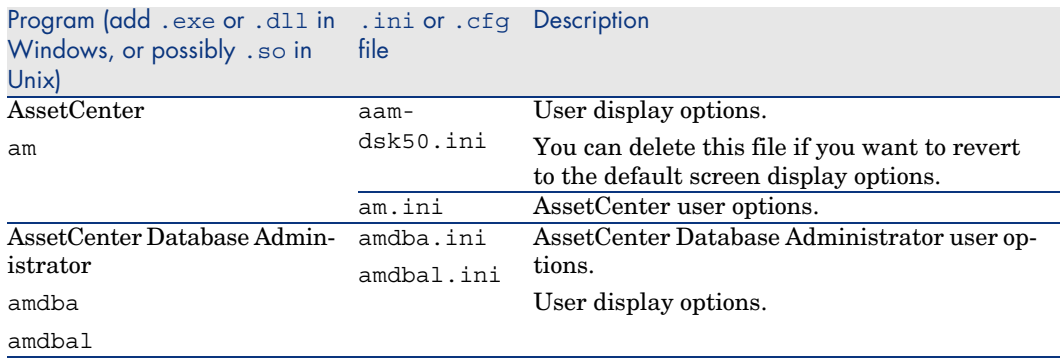

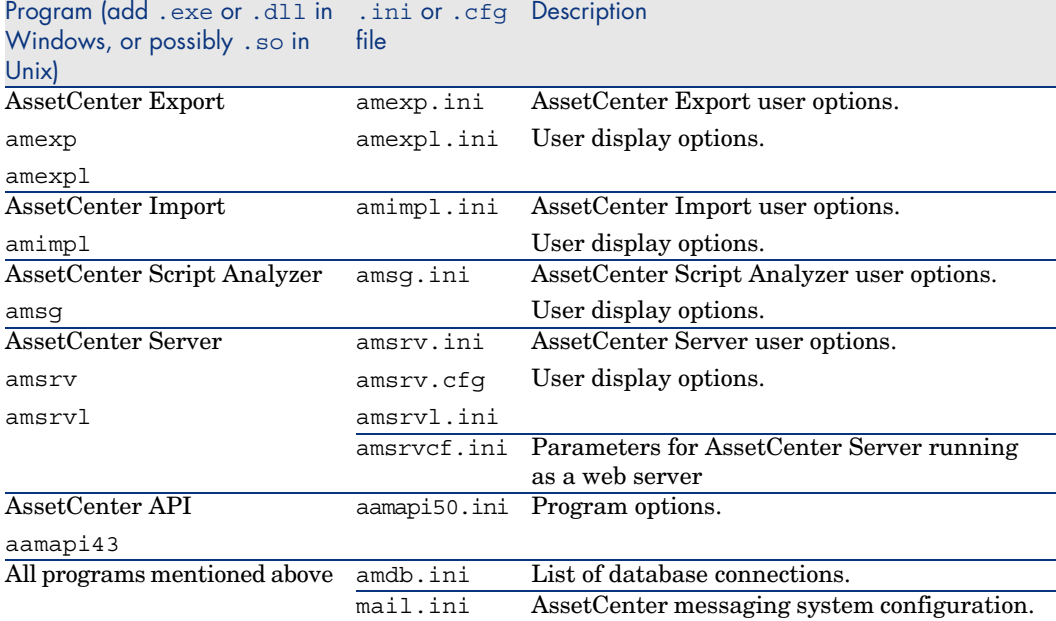

#### **Table 4.2.** .ini **and** .cfg **files - Location of main files**

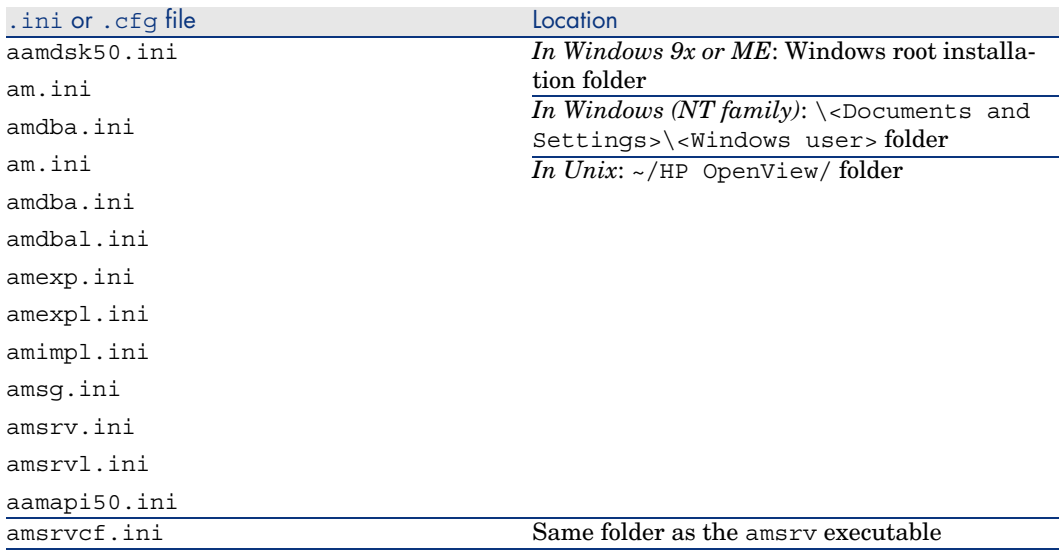

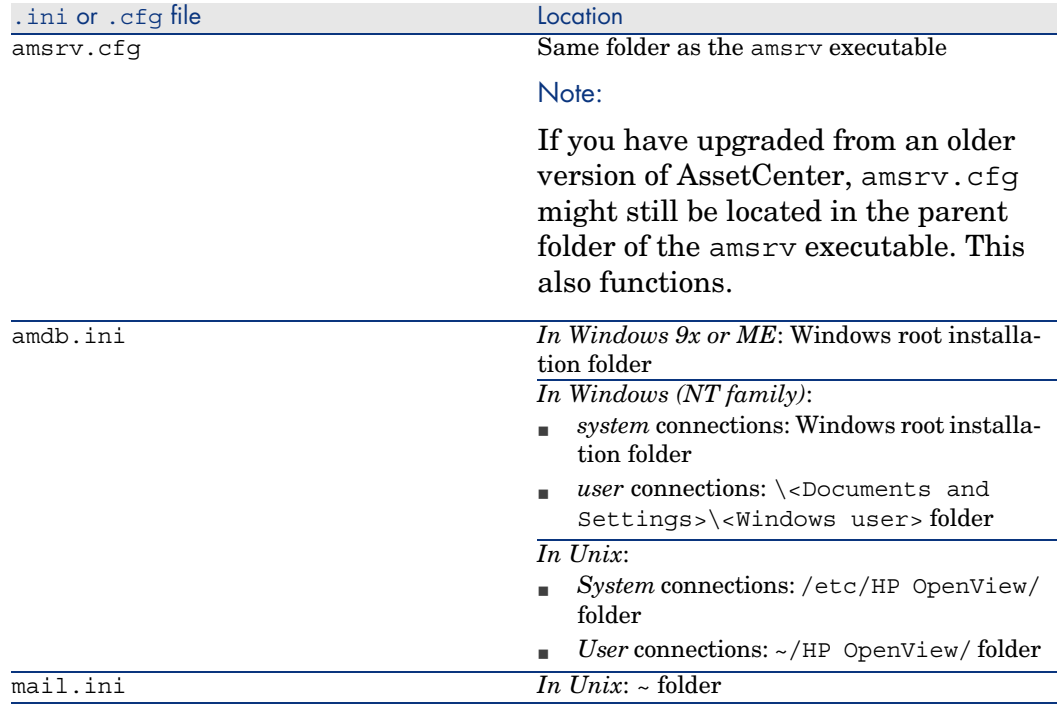

# Modification of .ini files

Entries in the *.ini* files can be modified:

- <sup>n</sup> By the software: They are saved either when modifications are validated or when the user exits the application. If the user exits the application without using the *File/ Exit* command, modifications are not saved.
- And/ Or manually.

Whenever possible, we recommend modifying the *.ini* file entries using AssetCenter and its associated programs.

However, certain *.ini* file entries can only be created and modified manually.

## Note:

Manual modifications of the *.ini* files are not trivial and should only be carried out only by knowledgeable users.

The following tables describe the *.ini* file entries you may wish to modify. Those entries can only be modified manually.

# Note:

Those tables only describe a selection of *.ini* files entries. They are not meant to be exhaustive. The sections and entries not described in this document must not be modified manually.

Boolean entries are described either by "1" or "0". Alternatively, you can also use "True" or "False".

## am.ini file entries

[OPTION] section

#### **Table 4.3. [OPTION] section**

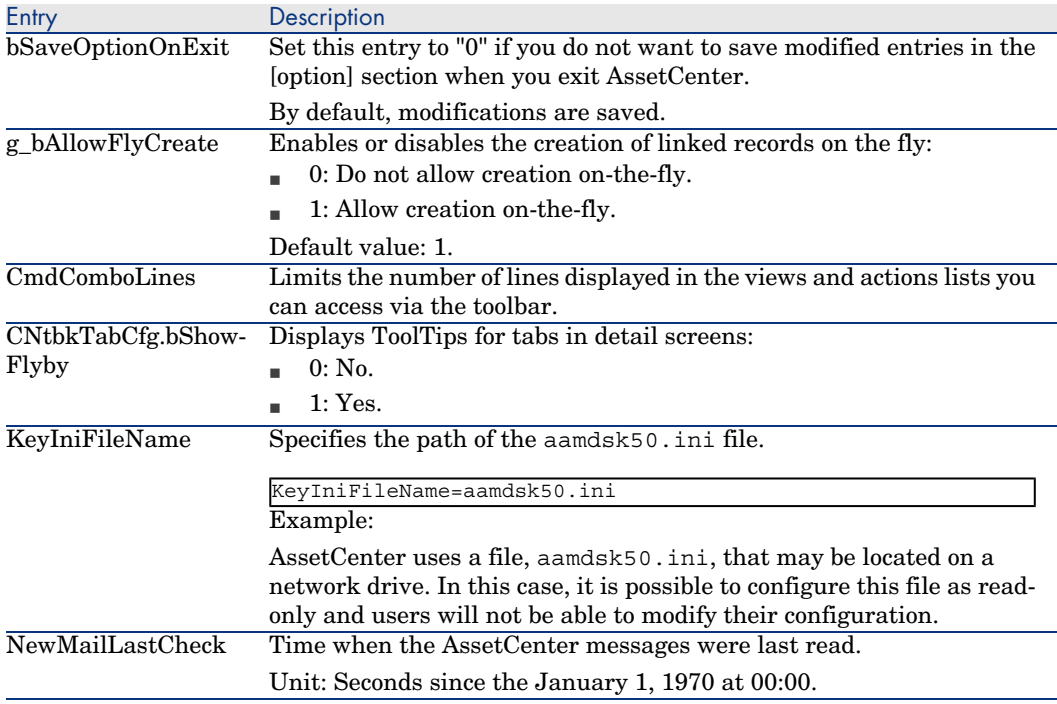

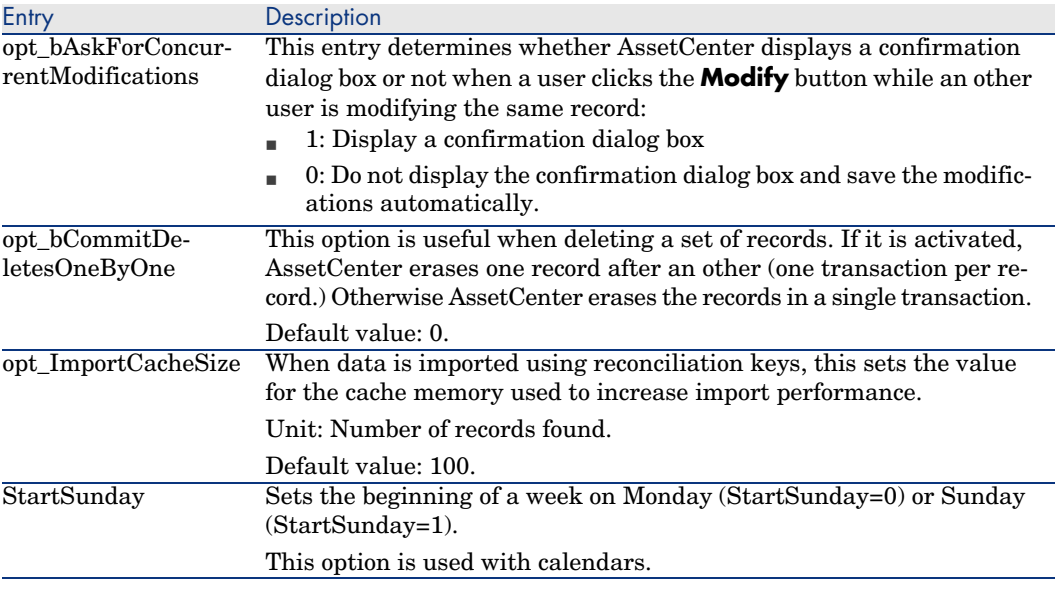

#### [SQL] section

#### **Table 4.4. [SQL] section**

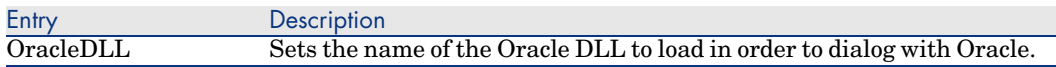

## amsrv.ini file entries

### [OPTION] section

#### **Table 4.5. [OPTION] section**

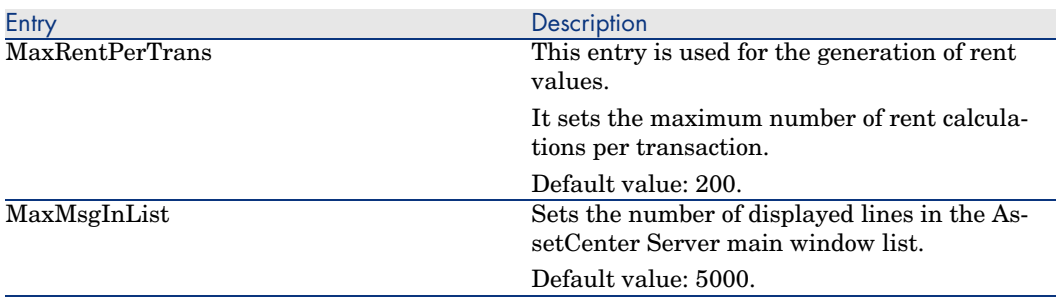

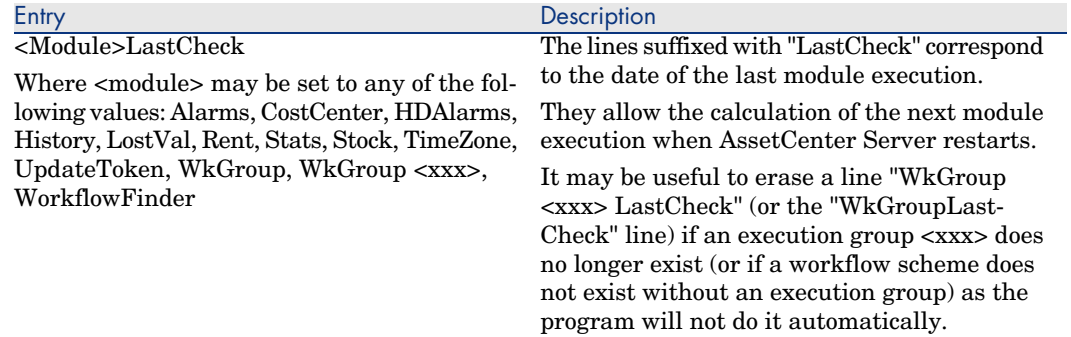

## amsrvcf.ini file entries

*amsrvcf.ini* file entries are self-described in the file created with the installation.

## amexp.ini file entries

#### [OPTION] section

#### **Table 4.6. [OPTION] section**

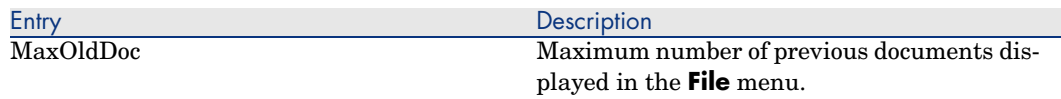

## amdb.ini file entries

You may have to modify the following entries for each section describing an AssetCenter connection:

#### **Table 4.7.** amdb.ini **file entries**

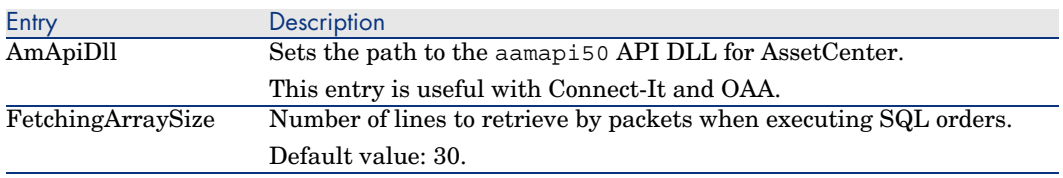

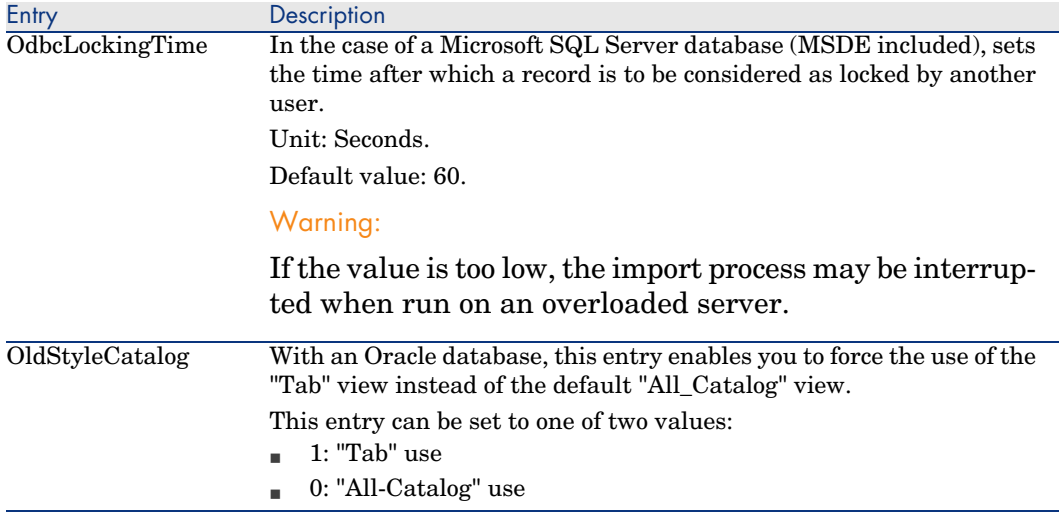

## Controlling the modification of the .ini files

The .ini files are automatically modified by their respective applications when an option is changed.

When multiple executables or instances of an executable are associated with the same .ini file, the last executable to save the modifications wins out.

If you wish to keep control over these modifications, we recommend making the .ini read-only.

This is particularly true for the aamapi50.ini file.

*34 | AssetCenter 5.00 - Release Notes*

# Upgrading a previous version of 5**AssetCenter**

The operations to perform to upgrade AssetCenter depend on the previous version number:

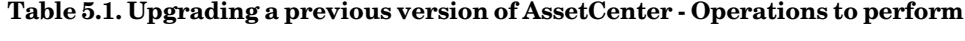

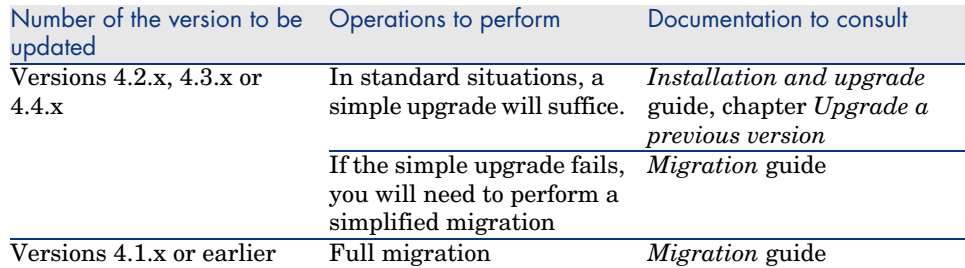

*36 | AssetCenter 5.00 - Release Notes*

# 6 Corrected bugs

This chapter details the main bugs corrected in AssetCenter.

The following tables have two columns:

- <sup>n</sup> *Bug Number*: If you know the bug's number (or the number of the new function) that you want to find, use the number to quickly identify it in this table.
- **n** *Description*: A brief description of the bug or new function.

# 5.00 version

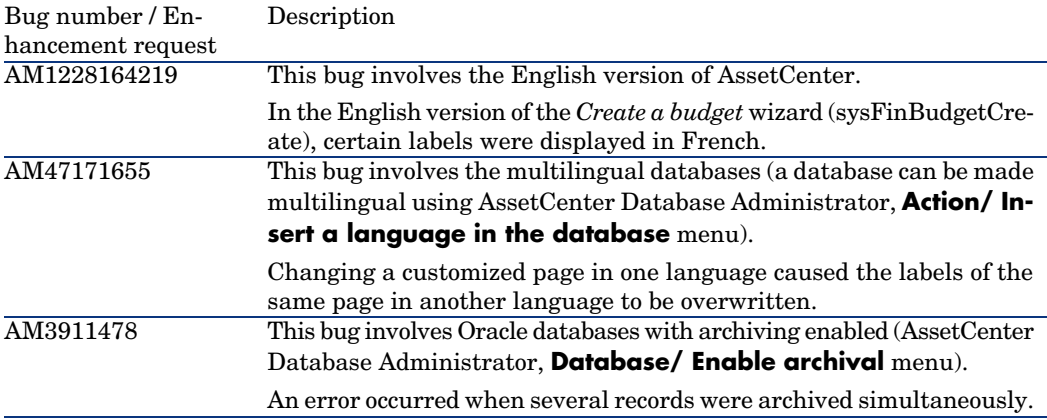

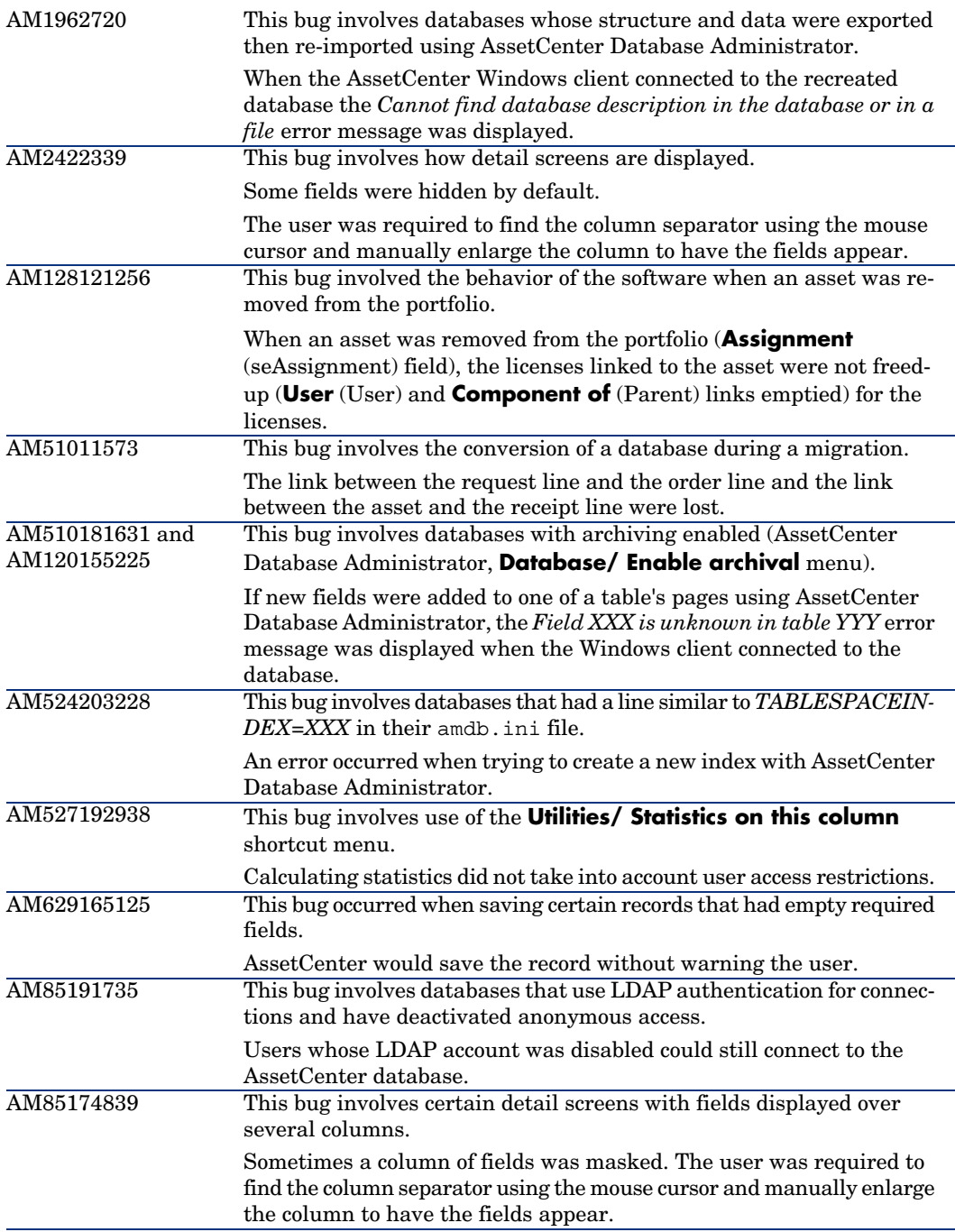

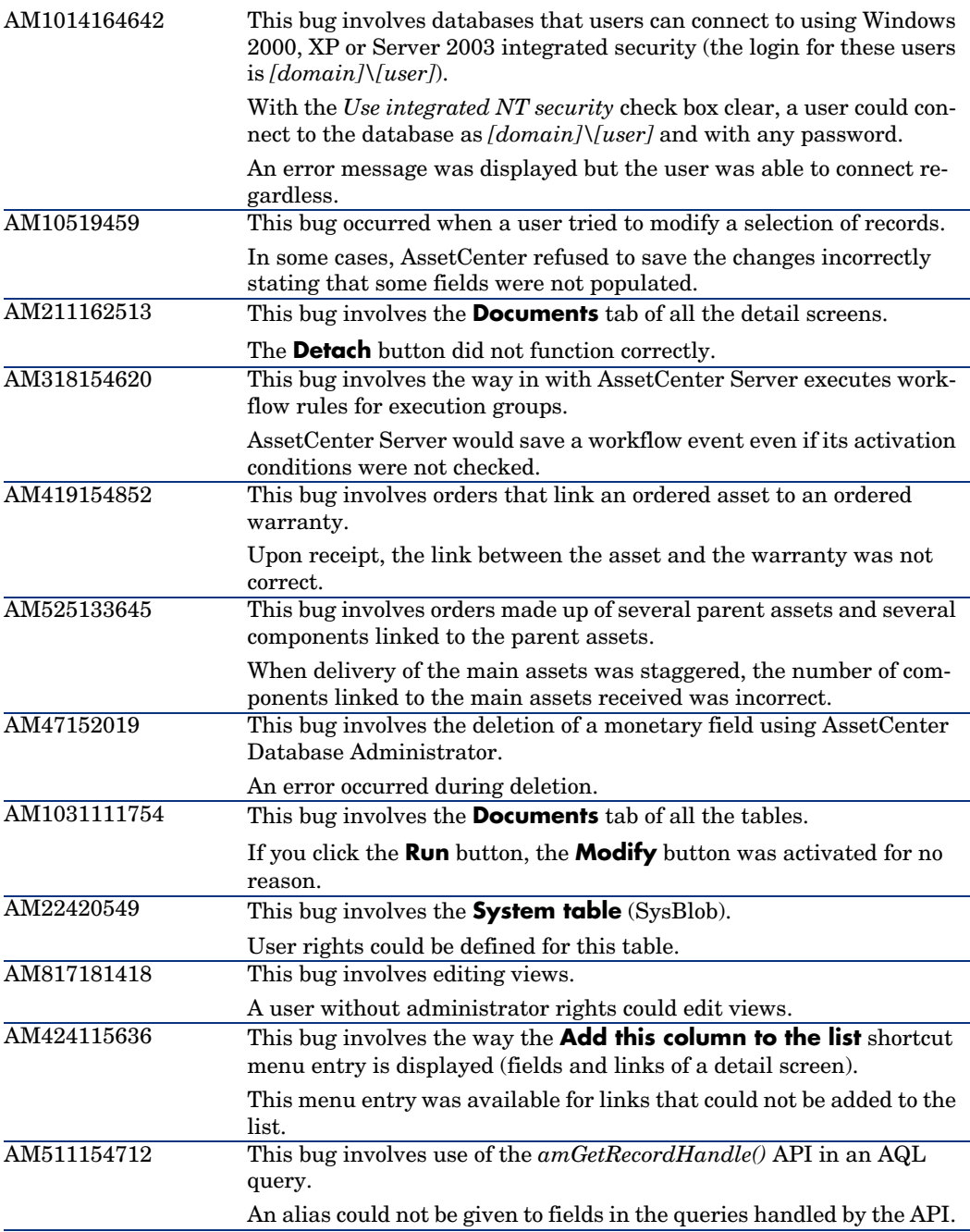

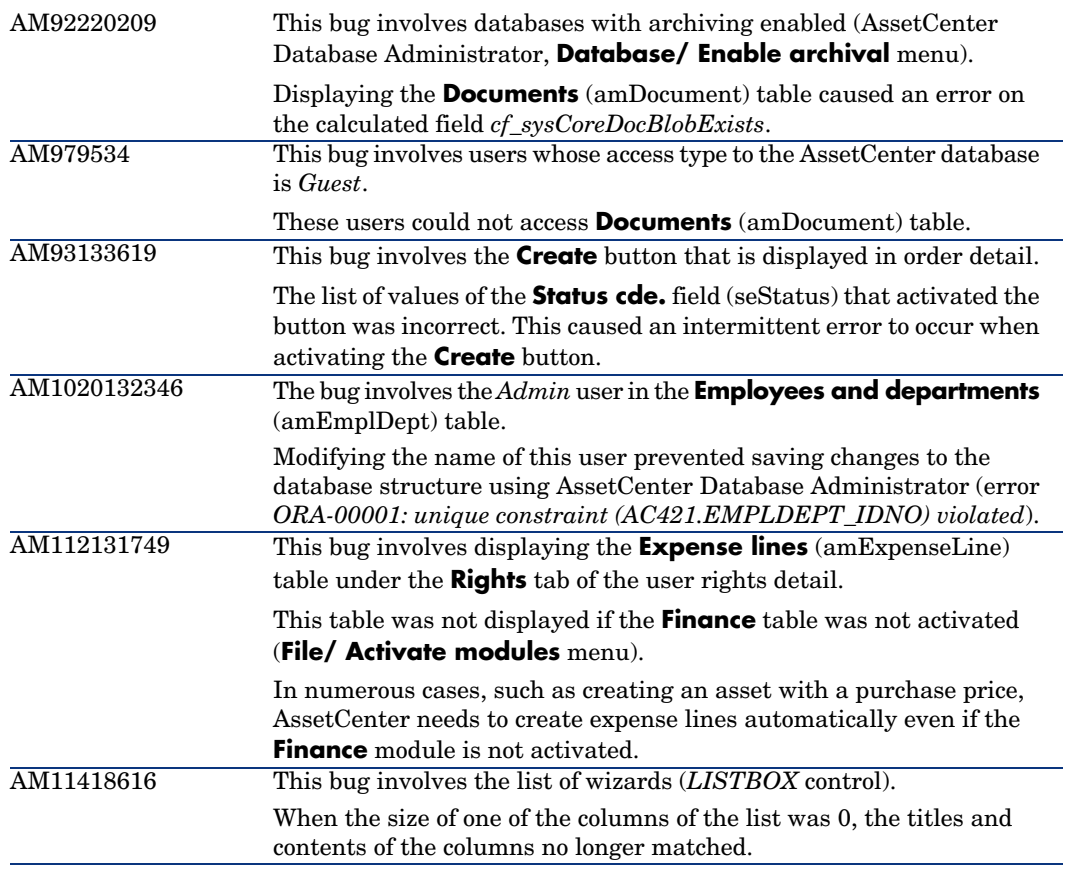

<span id="page-39-0"></span>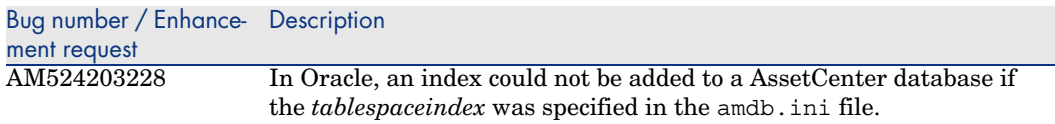

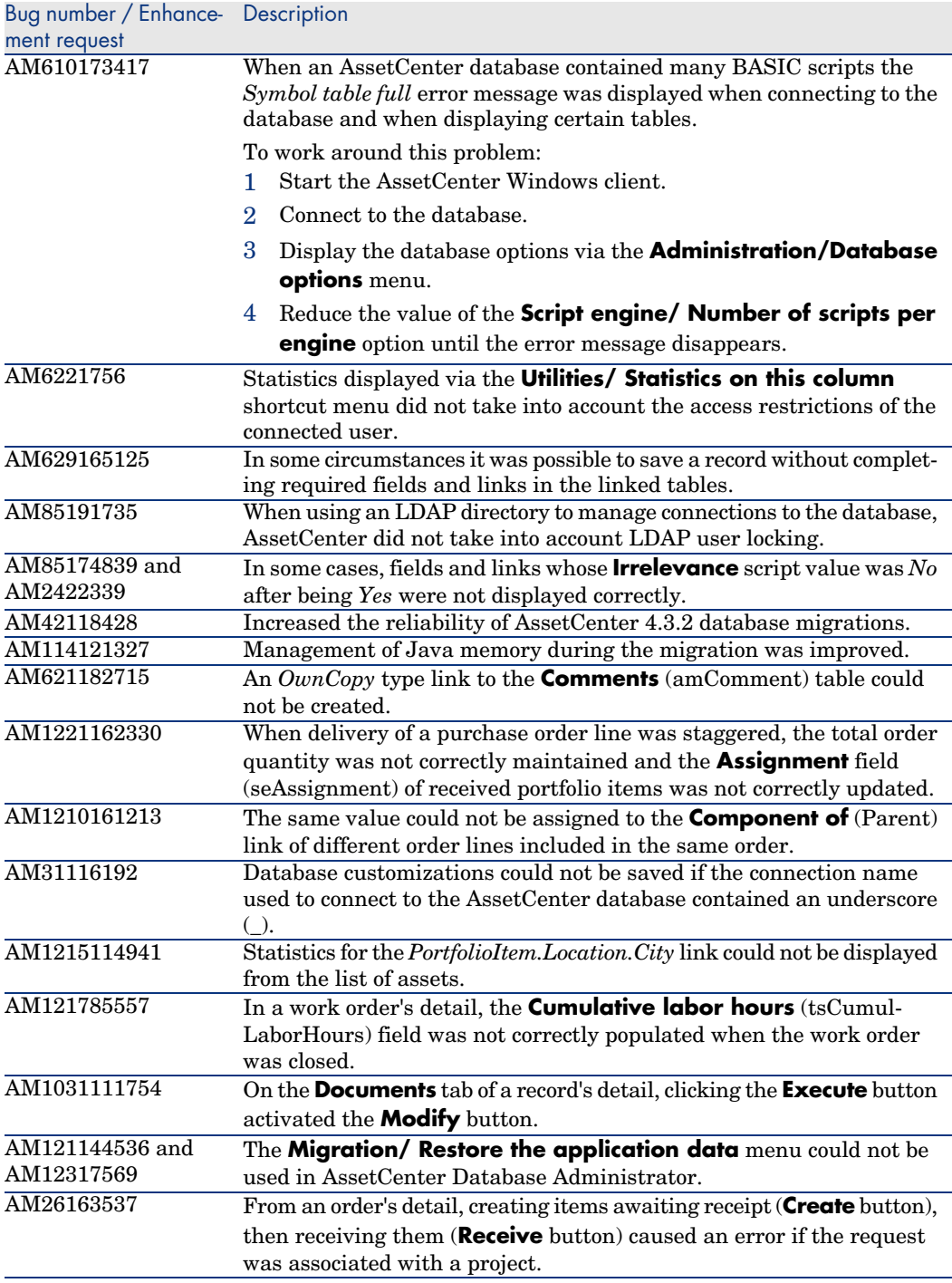

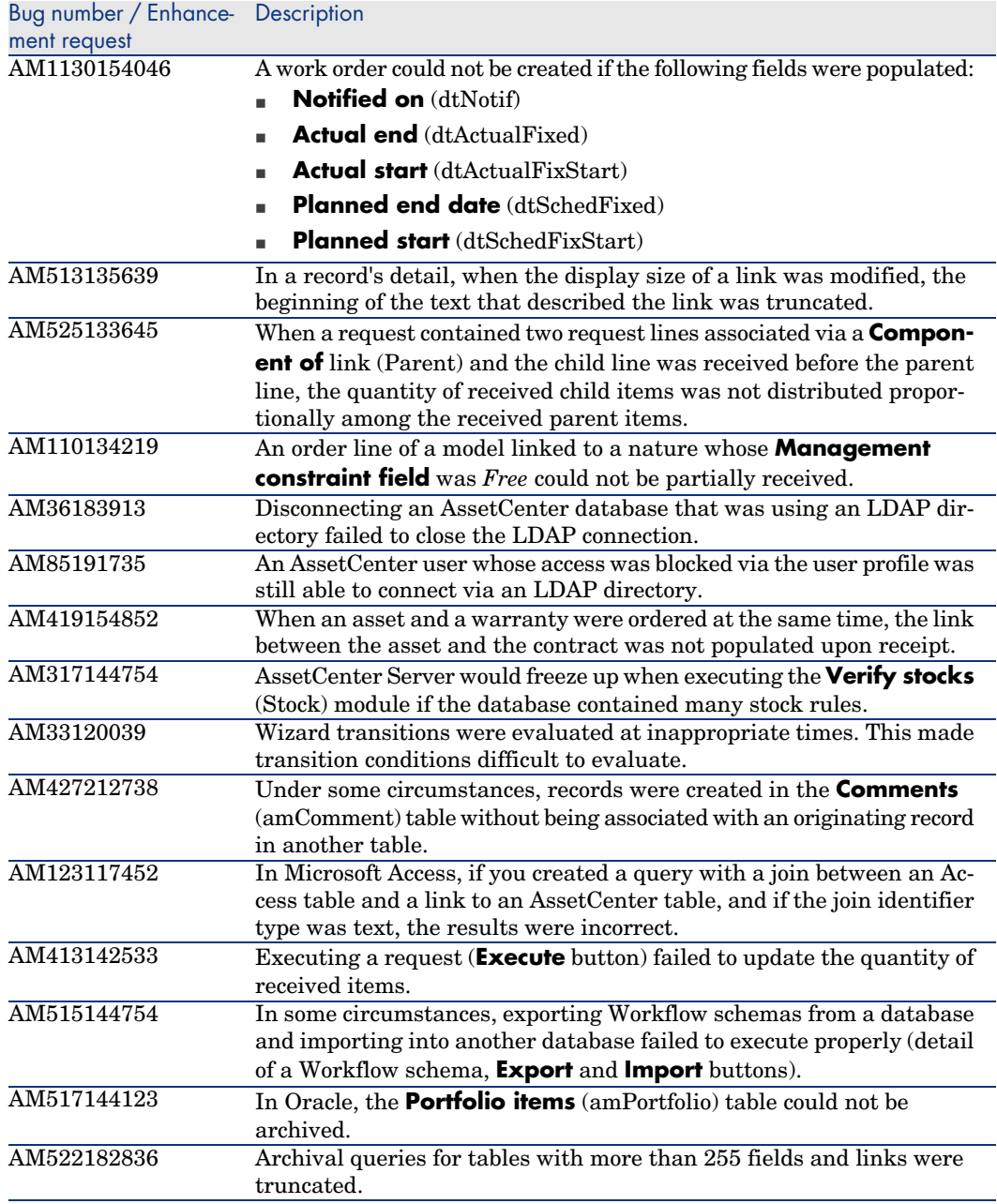

<span id="page-42-0"></span>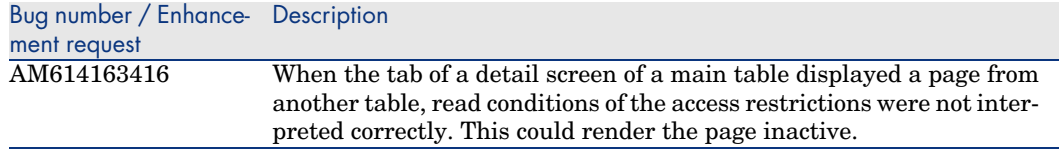

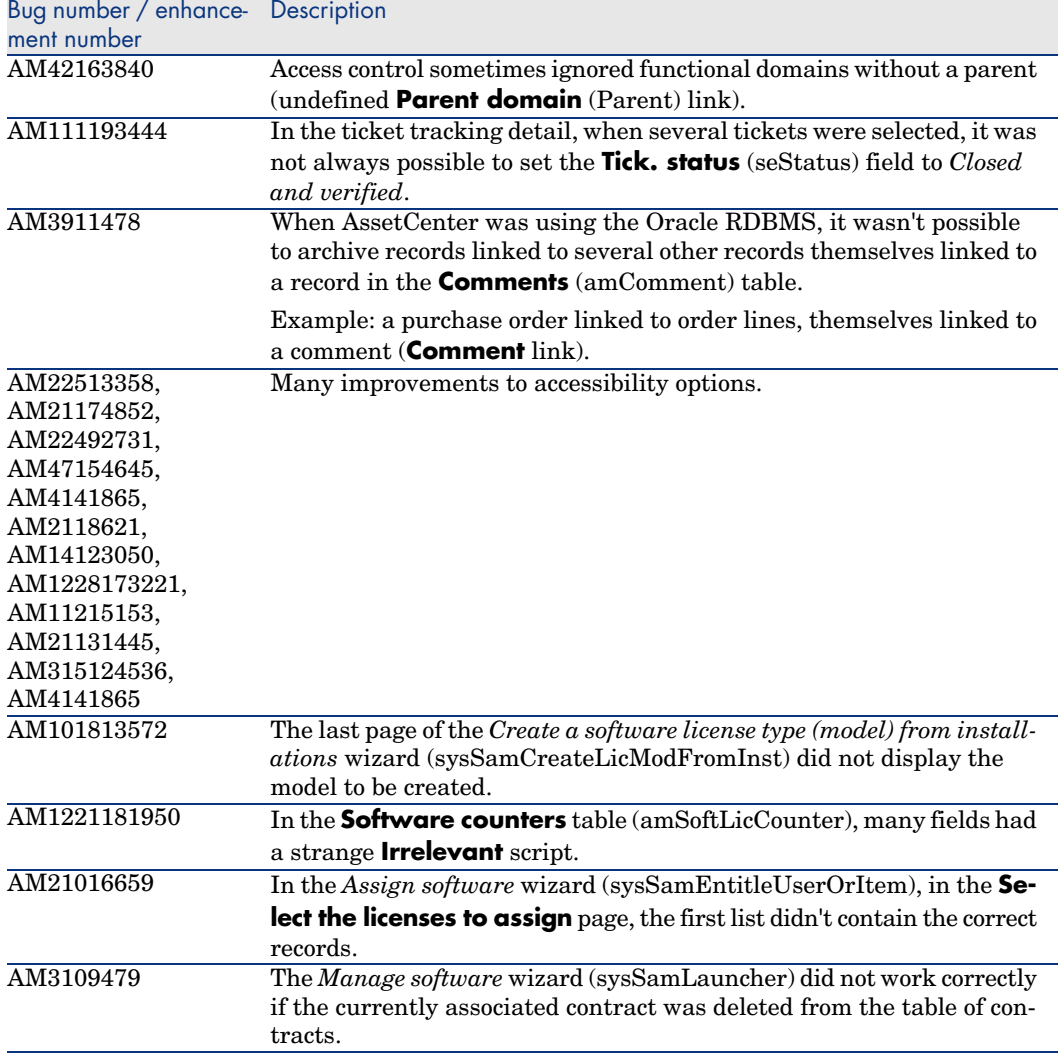

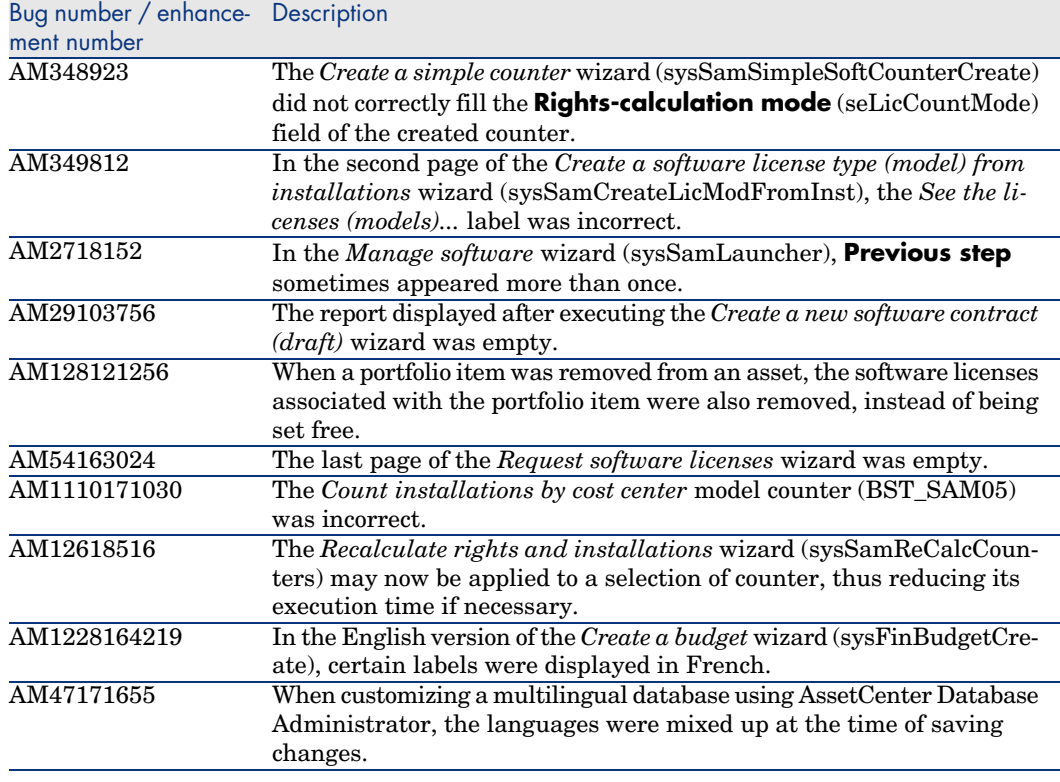

<span id="page-43-0"></span>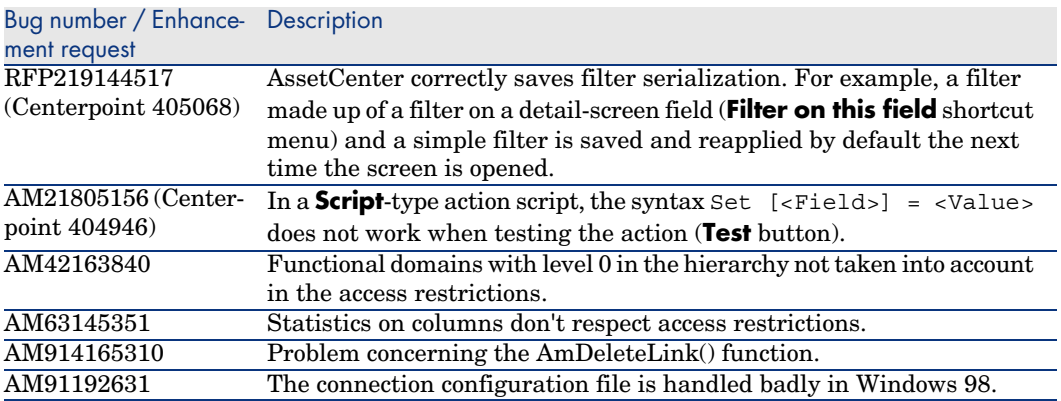

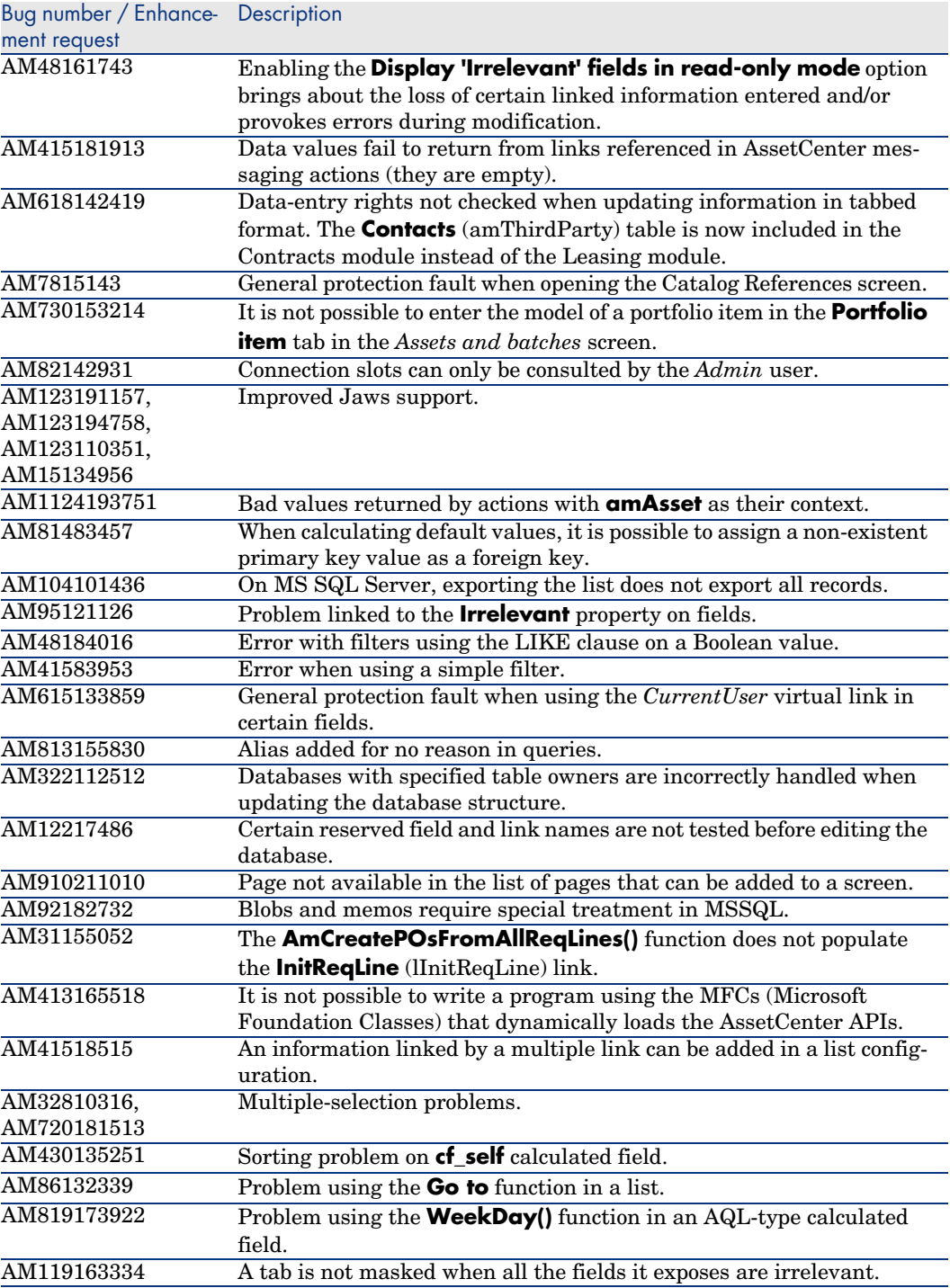

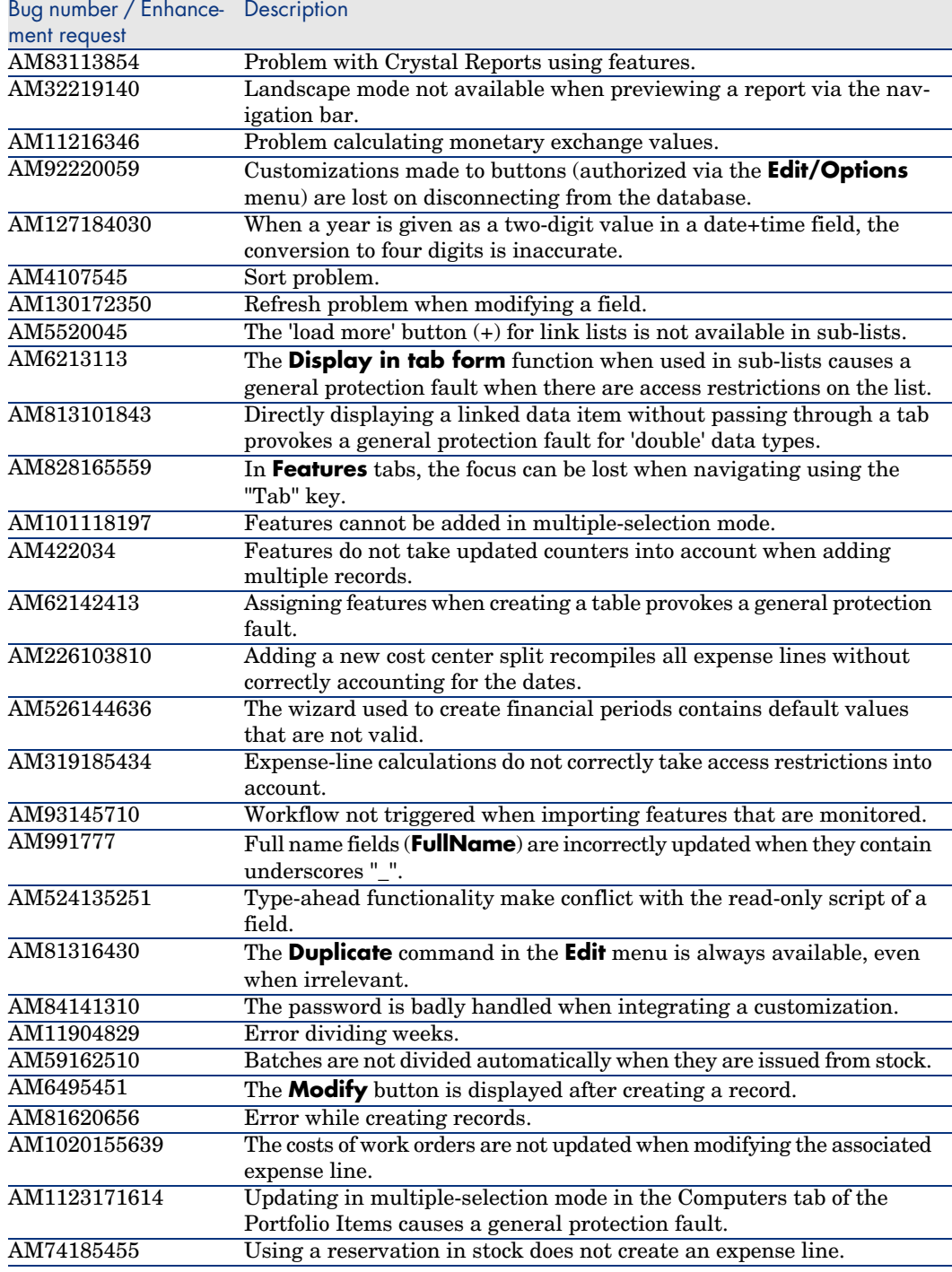

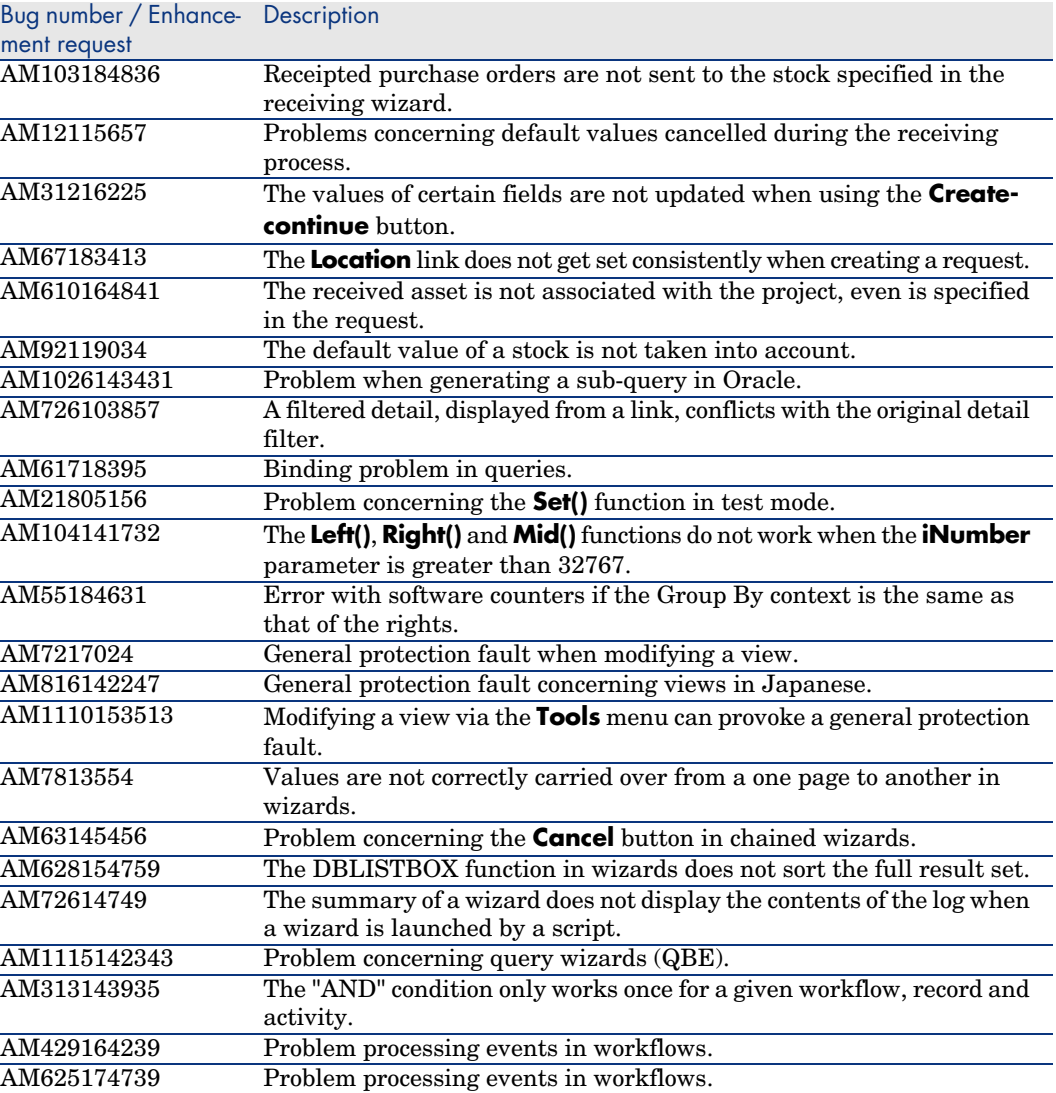

<span id="page-47-0"></span>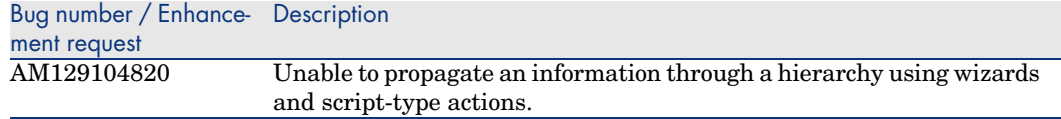

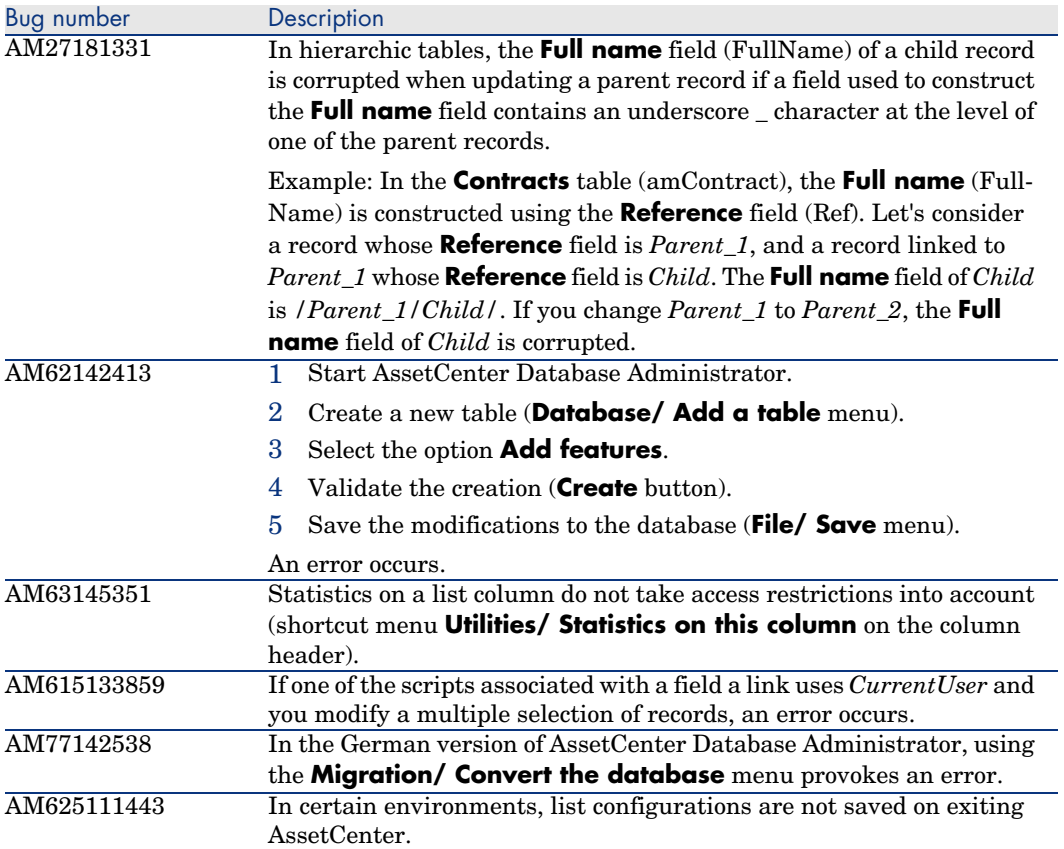

<span id="page-48-0"></span>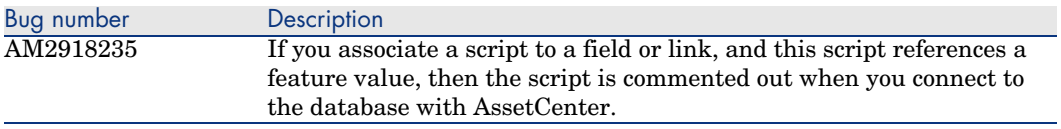

# History - Version 4.3.2 (Build 3654)

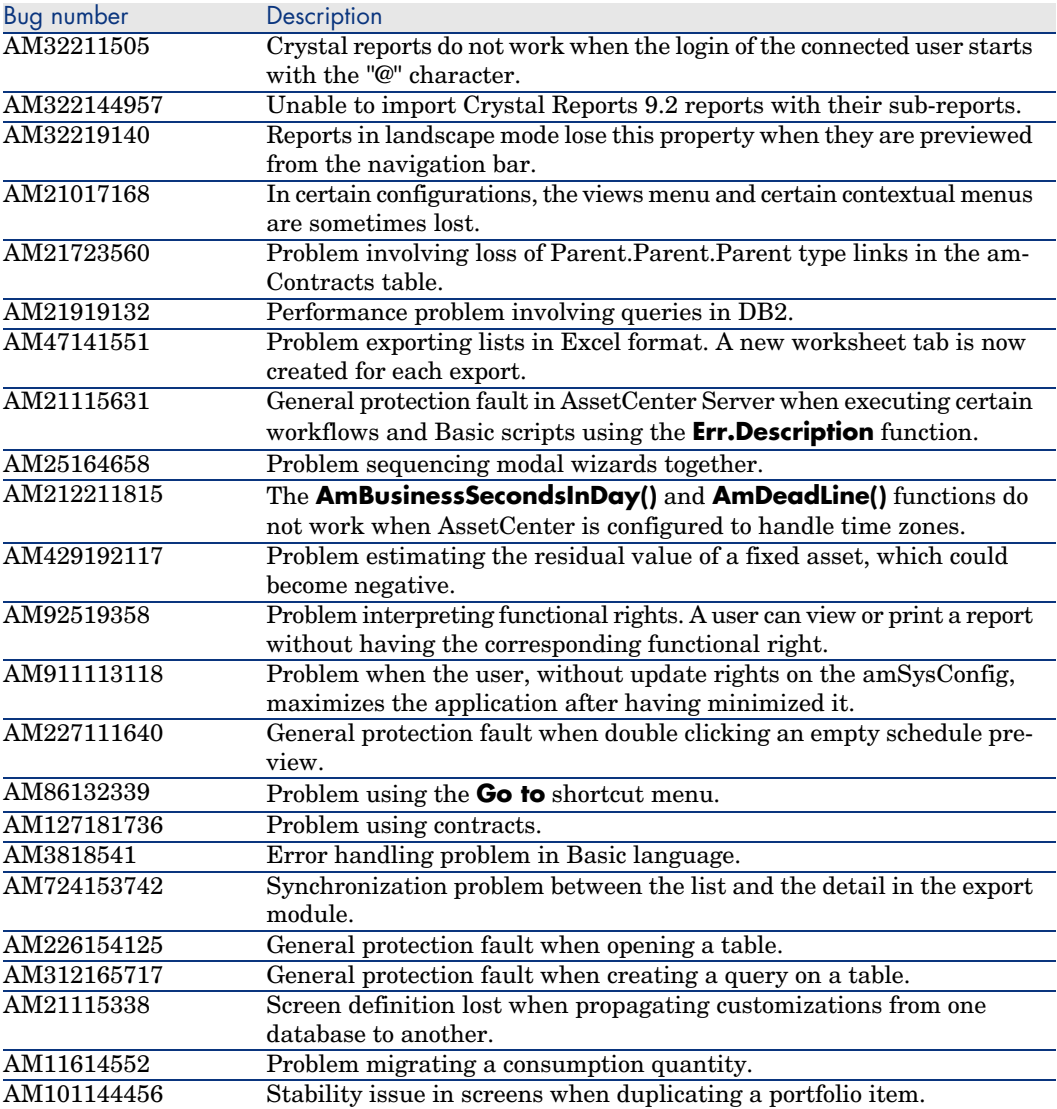

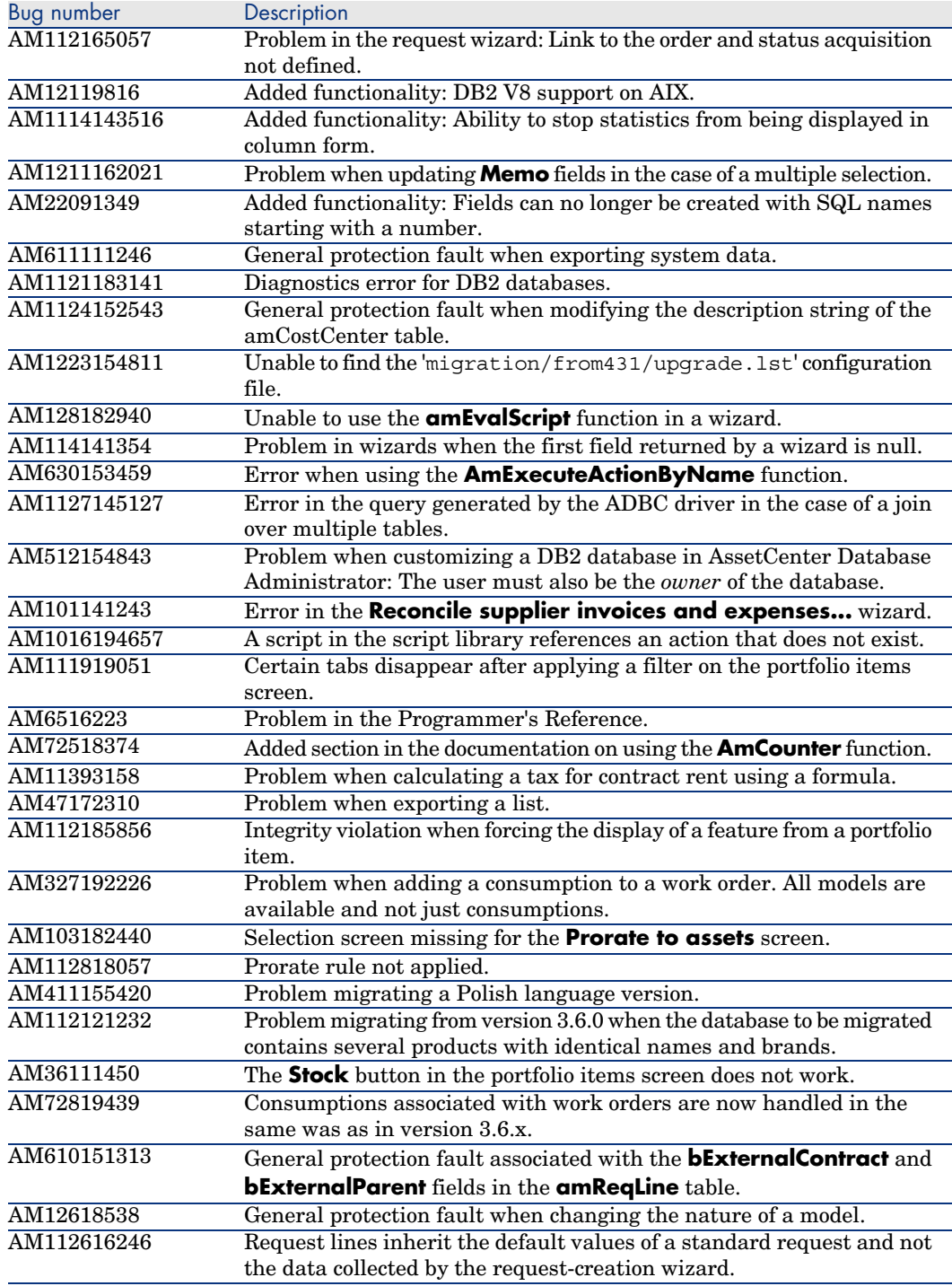

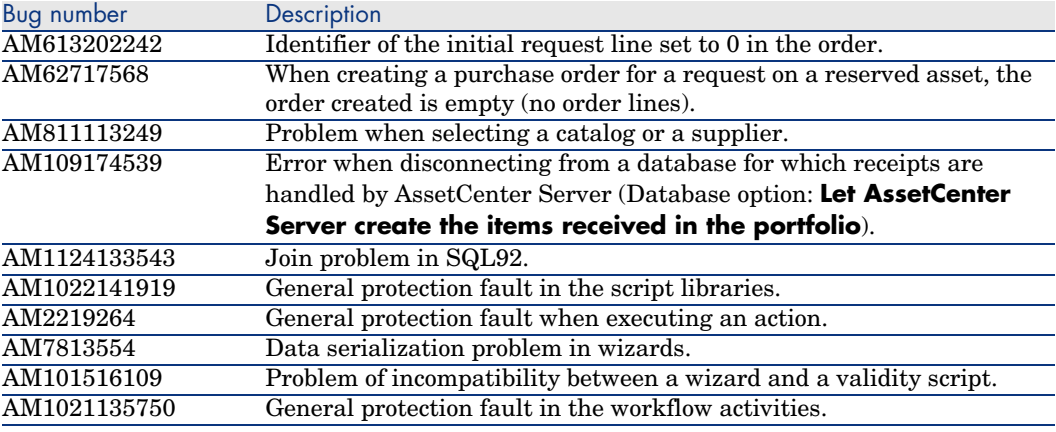

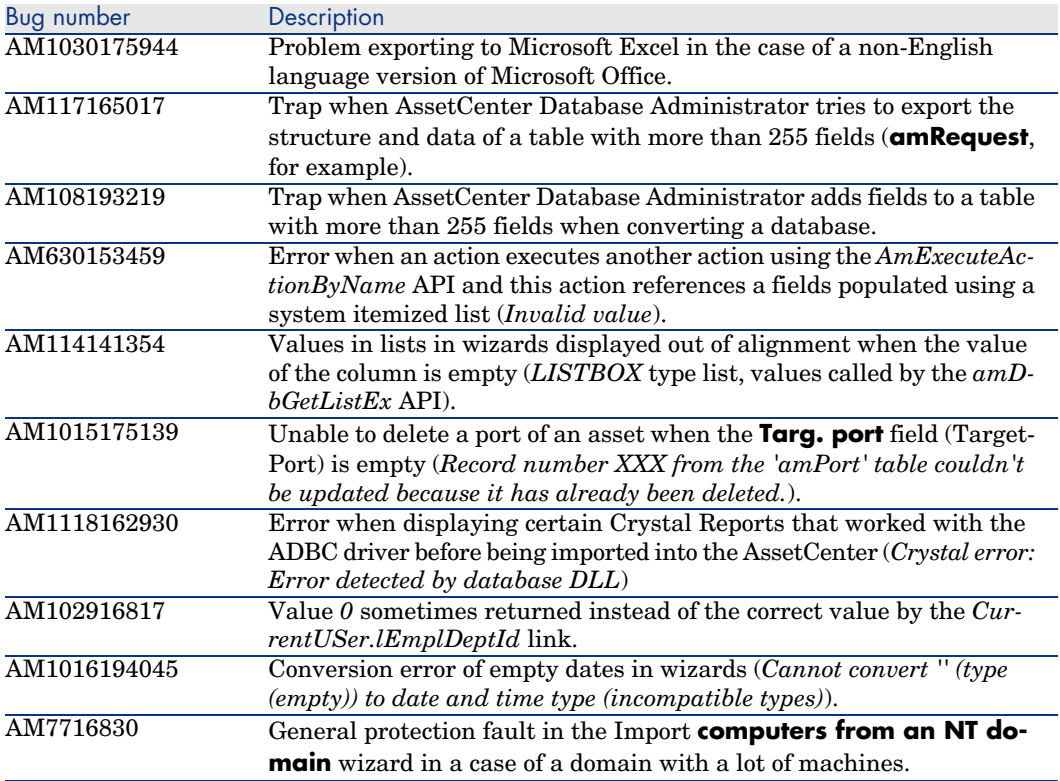

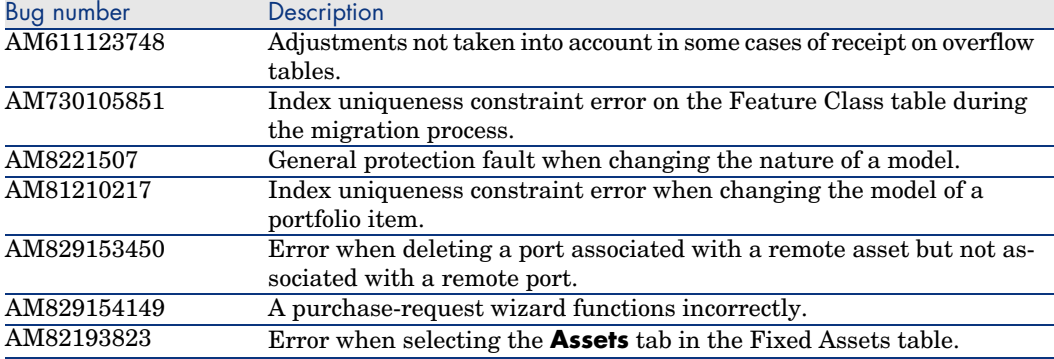

<span id="page-51-0"></span>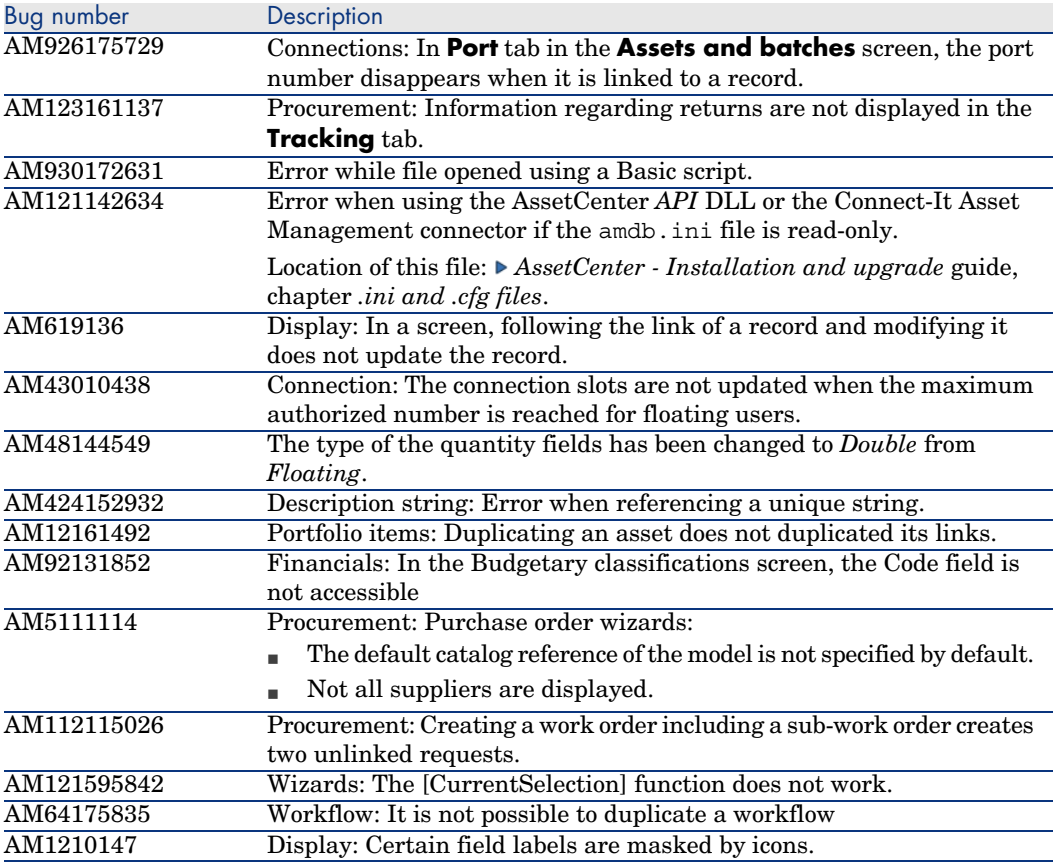

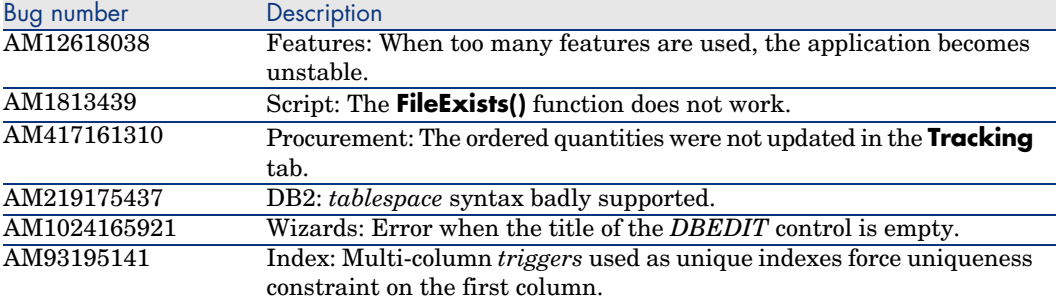

<span id="page-52-0"></span>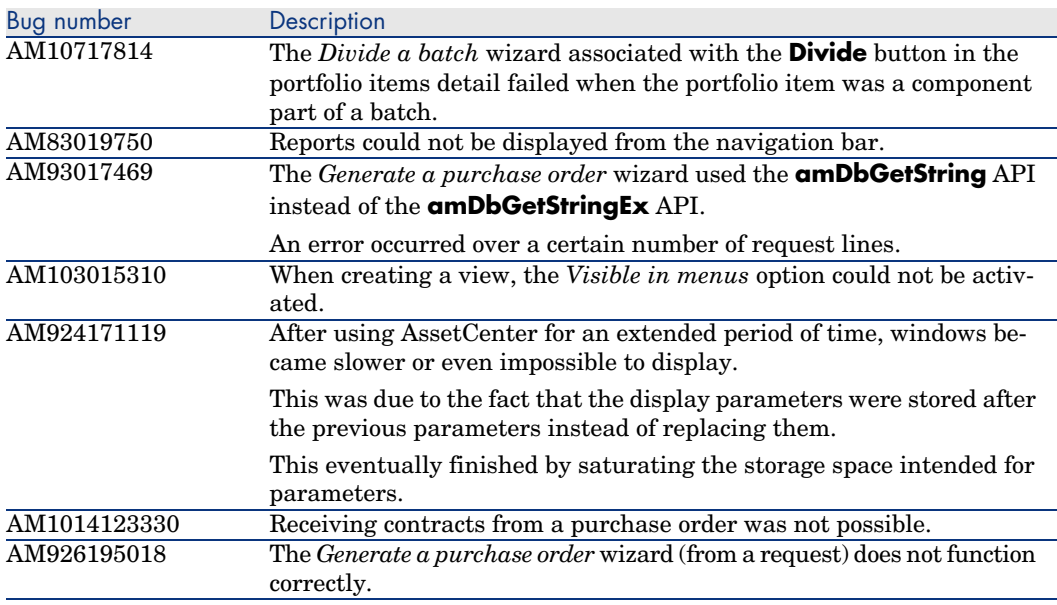

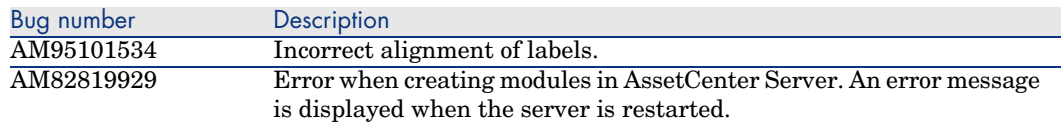

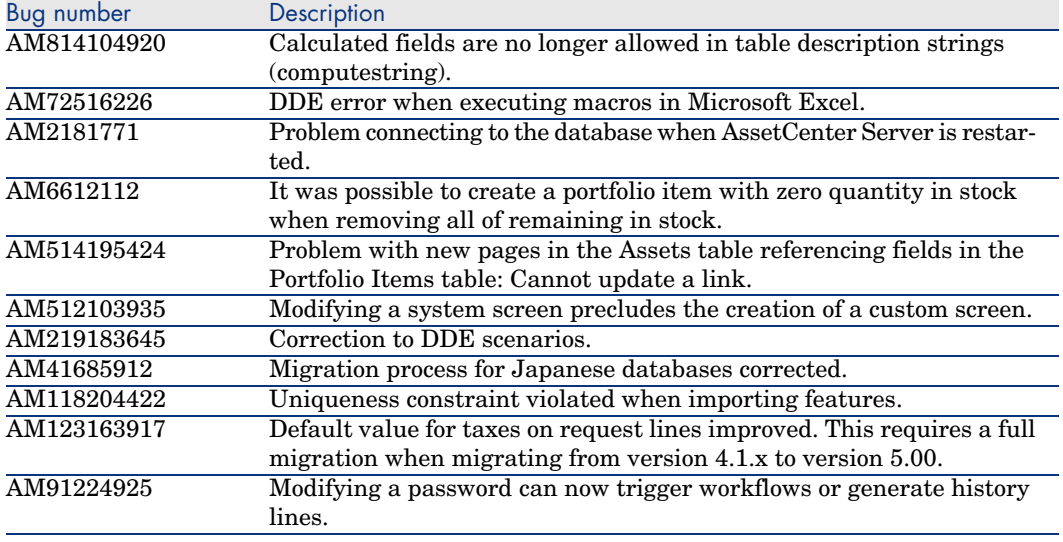

<span id="page-53-0"></span>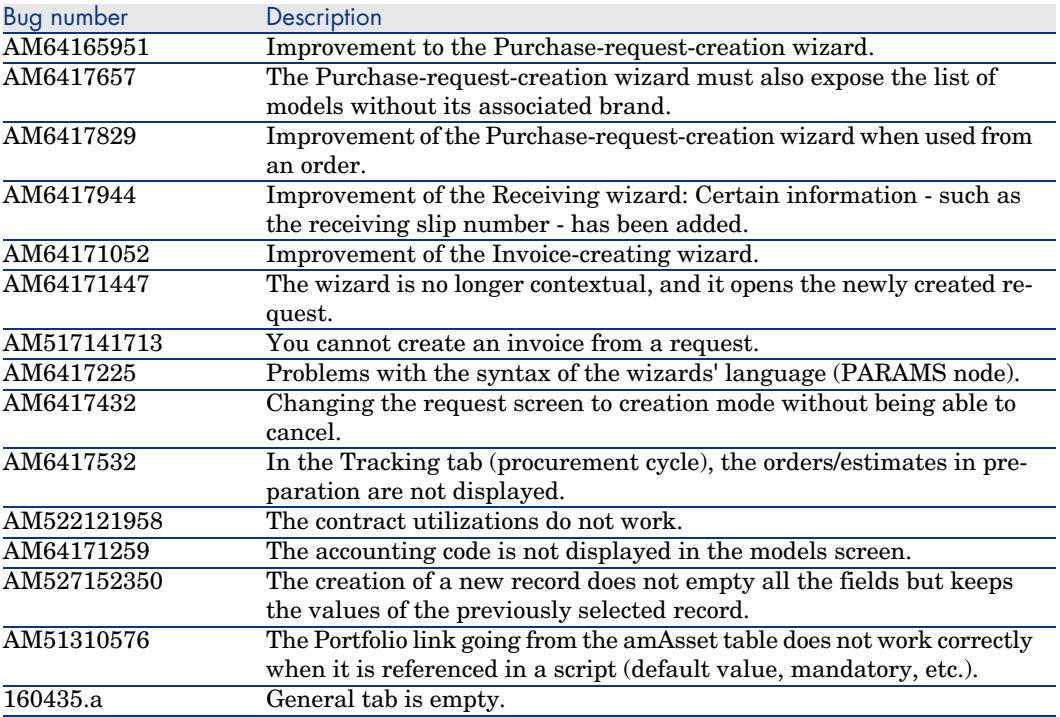

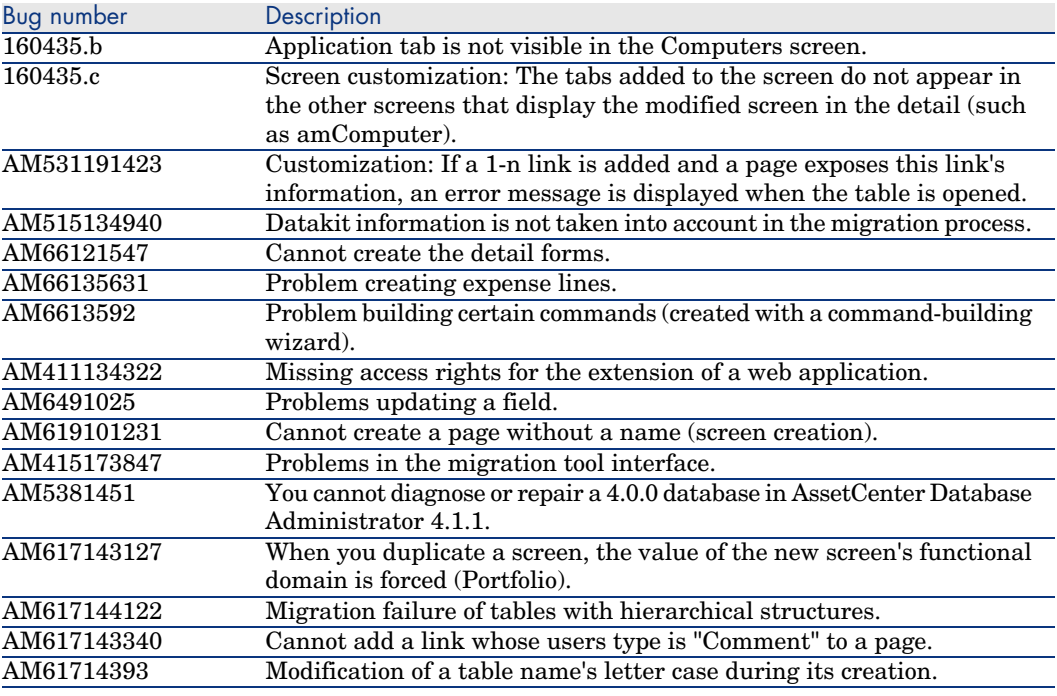

<span id="page-54-0"></span>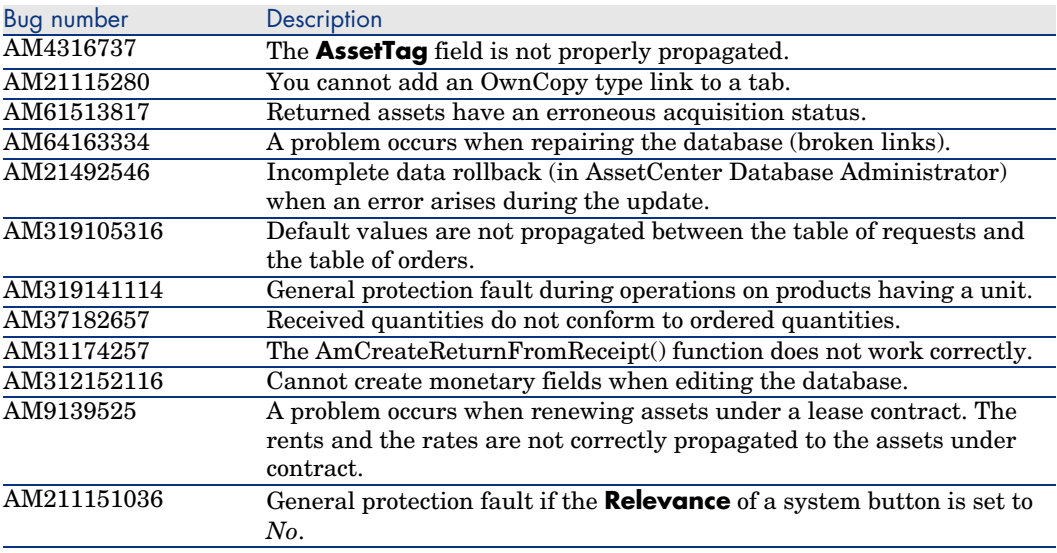

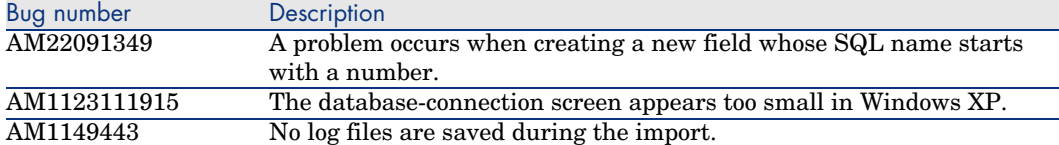

# <span id="page-56-0"></span>7 Support

# Peregrine Pro[duct Support](www.hp.com/managementsoftware/peregrine_support)

<span id="page-56-1"></span>You can obtain support information for products formerly produced by Peregrine as follows:

- <sup>n</sup> If you work with an *HP OpenView Services Integrator* (SVI) partner (www.hp.com/managementsoftware/svi partner\_list), contact your SVI agent.
- <sup>n</sup> If you have an active HP OpenView support contract, visit the *HP OpenView Support* site and use the *Self-Solve Knowledge Search* to find answers to technical questions.
- <sup>n</sup> For the latest information about support processes and tools available for products formerly produced by Peregrine, we encourage you to visit the [HP-Peregrine Software Support web site](www.hp.com/managementsoftware/support) at: www.hp.com/managementsoftware/peregrine\_support.

The *Customer Support Handbook* is available for download on the site.

<sup>n</sup> Contact your HP OpenView Sales Representative if you have additional questions.

## HP OpenView Support

You can visit the HP OpenView Support web site at: www.hp.com/managementsoftware/support.

HP OpenView online support provides an efficient way to access interactive technical support tools.

As a valued support customer, you can benefit by using the support site to:

- <sup>n</sup> Search for knowledge documents of interest
- <sup>n</sup> Submit and track support cases and enhancement requests
- [Download software patches](www.hp.com/managementsoftware/access_level)
- <sup>n</sup> Manage support contracts
- <sup>n</sup> [Look up HP OpenView support contacts](www.managementsoftware.hp.com/passport-registration.html)
- $\blacksquare$  Review information about available services
- $\blacksquare$  Enter into discussions with other software customers
- <sup>n</sup> Research and register for software training

Most of the support areas require that you register as an *HP Passport* user and sign in.

Many also require a support contract.

To find more information about access levels, go to: www.hp.com/managementsoftware/access\_level.

To register for an *HP Passport ID*, go to:

www.managementsoftware.hp.com/passport-registration.html.